## **LAPORAN PRAKTIK KERJA LAPANGAN PADA DIVISI SATUAN PENGAWAS INTEREN PADA PT RAJAWALI NUSANTARA INDONESIA (PERSERO)**

**PUTRI CHEZARIA EVASARI**

**1703517009**

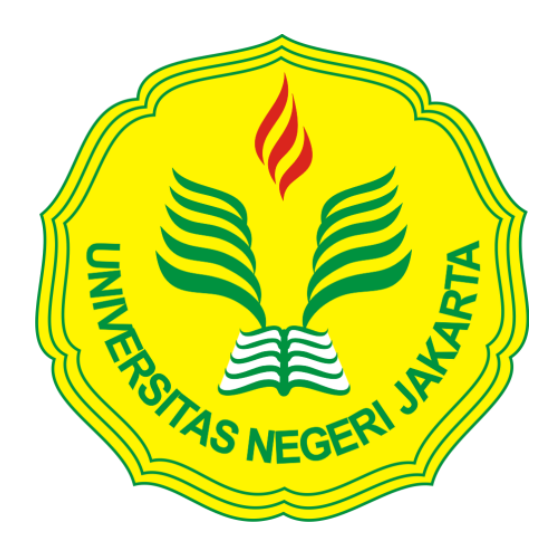

**Laporan Praktik Kerja Lapangan ini ditulis untuk memenuhi salah satu persyaratan mendapatkan Gelar Ahli Madya pada Fakultas Ekonomi Universitas Negeri Jakarta.**

# **PROGRAM STUDI D-III ADMINISTRASI PERKANTORAN FAKULTAS EKONOMI UNIVERSITAS NEGERI JAKARTA 2020**

## **LEMBAR EKSEKUTIF**

<span id="page-1-0"></span>*Putri Chezaria Evasari. 1703517009. Laporan Praktik Kerja Lapangan (PKL) pada Bagian Satuan Pengawas Interen di PT Rajawali Nusantara Indonesia (Persero). Program Studi D-III Administrasi Perkantoran, Jurusan Ekonomi dan Administrasi, Fakultas Ekonomi, Universitas Negeri Jakarta 2020.*

*Laporan PKL ini tebentuk berdasarkan kegiatan yang telah dilakukan oleh Praktikan semasa PKL. Tujuan dari pelaksanaannya sendiri adalah menjadi wadah bagi Praktikan untuk meningkatkan kompetensi guna persiapan memasuki dunia kerja, memupuk sifat profesionalisme, dan menambah kemampuan bersosialisasi di lingkungan kerja.*

*Kegiatan PKL dilaksanakan di Divisi Satuan Pengawas Interen, PT Rajawali Nusantara Indonesia (Persero) yang beralamat di Jalan MT. Haryono, Kavling 12, Jatinegara, Jakarta Timur. Terhitung sejak tanggal 13 Januari 2020 sampai dengan tanggal 6 Maret 2020.* 

*Selama itu, Praktikan melakukan pekerjaan berupa korespondensi, penggunaan otomatisasi perkantoran, kearsipan dan menghadiri rapat. Dalam menjalankan pekerjaan, Praktikan tidak luput dari kesalahan-kesalahan dikarenakan adanya kendala yang ditemui, yakni kemampuan menyelesaikan pekerjaan yang lambat, kesulitan dalam mengoperasikan Sistem Informasi Kearsipan Dinamis (SIKD), kurang konsentrasi dan merasa tidak ada privasi dalam ruang bekerja. Namun Praktikan dapat mengatasi ketiga kendala tersebut dengan cara menyampaikan keluhan melalui diskusi dengan staf lain dan tetap menyelesaikan pekerjaan dengan profesional.* 

*Setelah menyelesaikan PKL, Praktikan mendapat ilmu baru sebagai pelengkap dari ilmu yang telah Praktikan pelajari semasa kuliah.*

## **SURAT PERNYATAAN**

<span id="page-2-0"></span>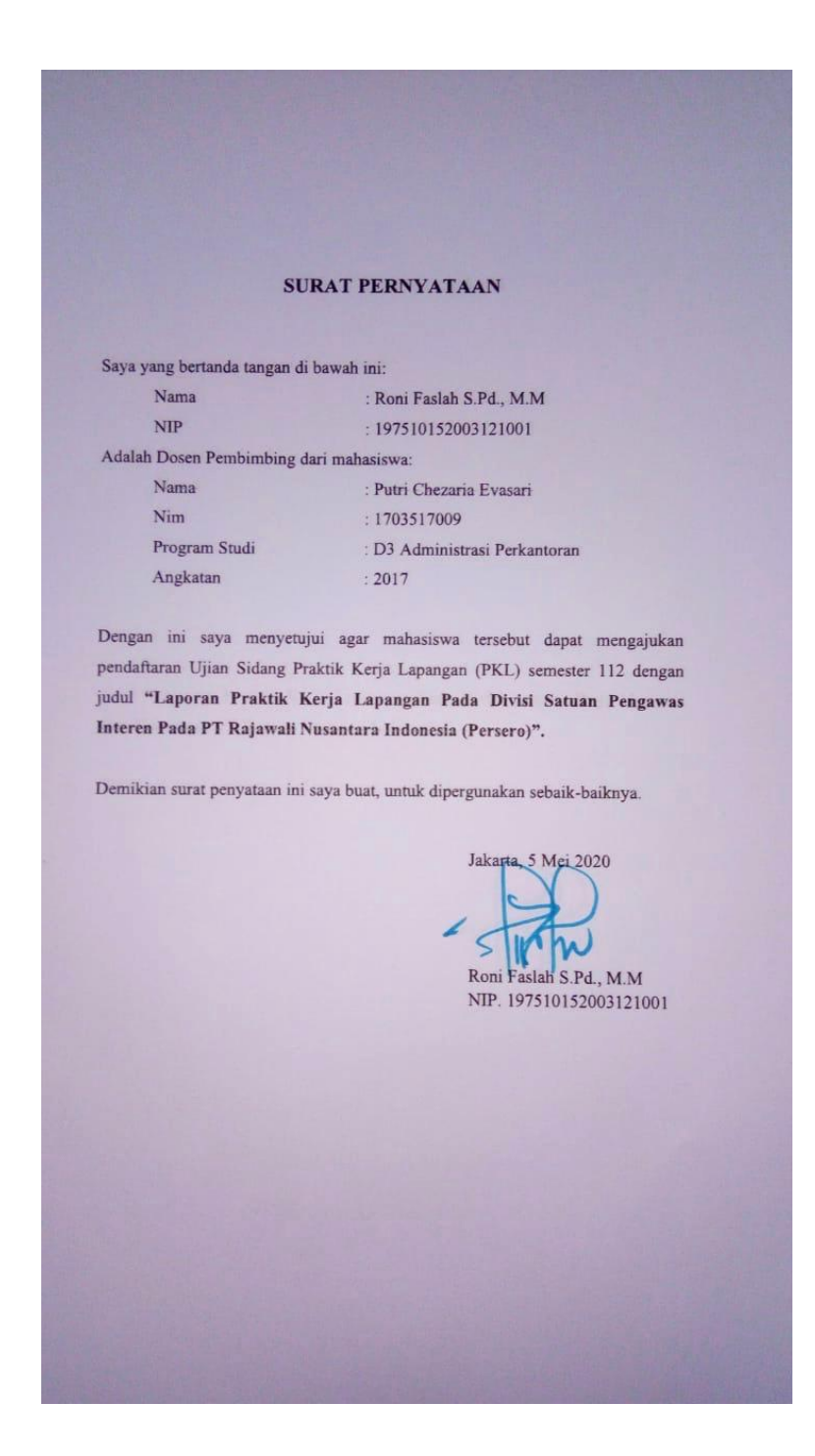

## **LEMBAR PENGESAHAN**

<span id="page-3-0"></span>**LEMBAR PENGESAHAN** Koordinator Program Studi D3 Administrasi Perkantoran Fakultas Ekonomi Universitas Negeri Jakarta Marsofiyati, S.Pd., M.Pd NIP.198004122005012002 Nama Tanda Tangan Tanggal Ketua Penguji 19 Mei 2020 Dr. Osly Usman, M.Bus NIP. 197401152008011008 Penguji Ahli '19 14ti 2020 Widya Parimita, SE, M.PA. NIP. 197006052001122001 **Dosen Pembimbing** 19 Mei 2020 Roni Faslah, S.Pd., M.M. NIP. 197510152003121001

iv

## **KATA PENGANTAR**

<span id="page-4-0"></span>Segala puji bagi Allah SWT yang telah melimpahkan rahmat dan karunia-Nya kepada Praktikan sehingga Praktikan mampu menyelesaikan Laporan PKL di PT Rajawali Nusantara Indonesia (Persero). Penyusunan Laporan PKL ini menjadi syarat untuk menyelesaikan Program Studi D-III Administrasi Perkantoran pada Fakultas Ekonomi Universitas Negeri Jakarta guna mencapai gelar Ahli Madya.

Meskipun Praktikan menemui beberapa hambatan dalam penulisan Laporan PKL ini, namun Praktikan dapat menyelesaikannya berkat adanya bimbingan dan dukungan dari berbagai pihak baik secara moral maupun spiritual. Oleh karena itu, pada kesempatan ini, Praktikan ingin menyampaikan ucapan terima kasih kepada:

- 1. Bapak Roni Faslah, S.Pd., M.M. selaku dosen pembimbing Praktikan
- 2. Ibu Marsofiyati, S.Pd., M.Pd. selaku Koordinator Program Studi D-III Administrasi Perkantoran
- 3. Bapak Dr. Ari Saptono, SE., M.Pd. selaku Dekan Fakultas Ekonomi Universitas Negeri Jakarta
- 4. Bapak Sutarto selaku mentor di Divisi Satuan Pengawas Interen pada PT Rajawali Nusantara Indonesia (Persero)
- 5. Seluruh staf di Divisi Satuan Pengawas Interen, PT Rajawali Nusantara Indonesia (Persero) yang tidak dapat Praktikan sebutkan satu persatu dan tanpa mengurangi rasa hormat Pratikan
- 6. Orang tua dan kedua kakak di rumah yang telah banyak memberikan semangat dan doa kepada Praktikan selama ini
- 7. Teman-teman Program Studi D-III Administrasi Perkantoran angkatan 2017 yang telah menemai Praktikan selama masa perkuliahan
- 8. Sahabat Praktikan, Nevala Ranifo dan Nadhila Syadzwina yang telah memupuk rasa percaya dalam diri Praktikan pada saat pelaksanaan **PKL**
- 9. Mohamad Qinu Rafif Alifioputro, yang telah menemani dan menunggu kelulusan Praktikan sehingga Praktikan merasa bersemangat dalam menyelesaikan laporan ini

Praktikan mengetahui bahwa masih terdapat banyak kekurangan dalam laporan ini, oleh sebab itu saran dan kritik yang membangun sangat dibutuhkan untuk menyempurnakan laporan ini. Akhir kata, Praktikan ucapkan terima kasih. Semoga laporan ini memberikan banyak manfaat bagi para pembaca dan pihak lain khususnya dalam bidang administrasi perkantoran.

Jakarta, April 2020

Praktikan

## **DAFTAR ISI**

<span id="page-6-0"></span>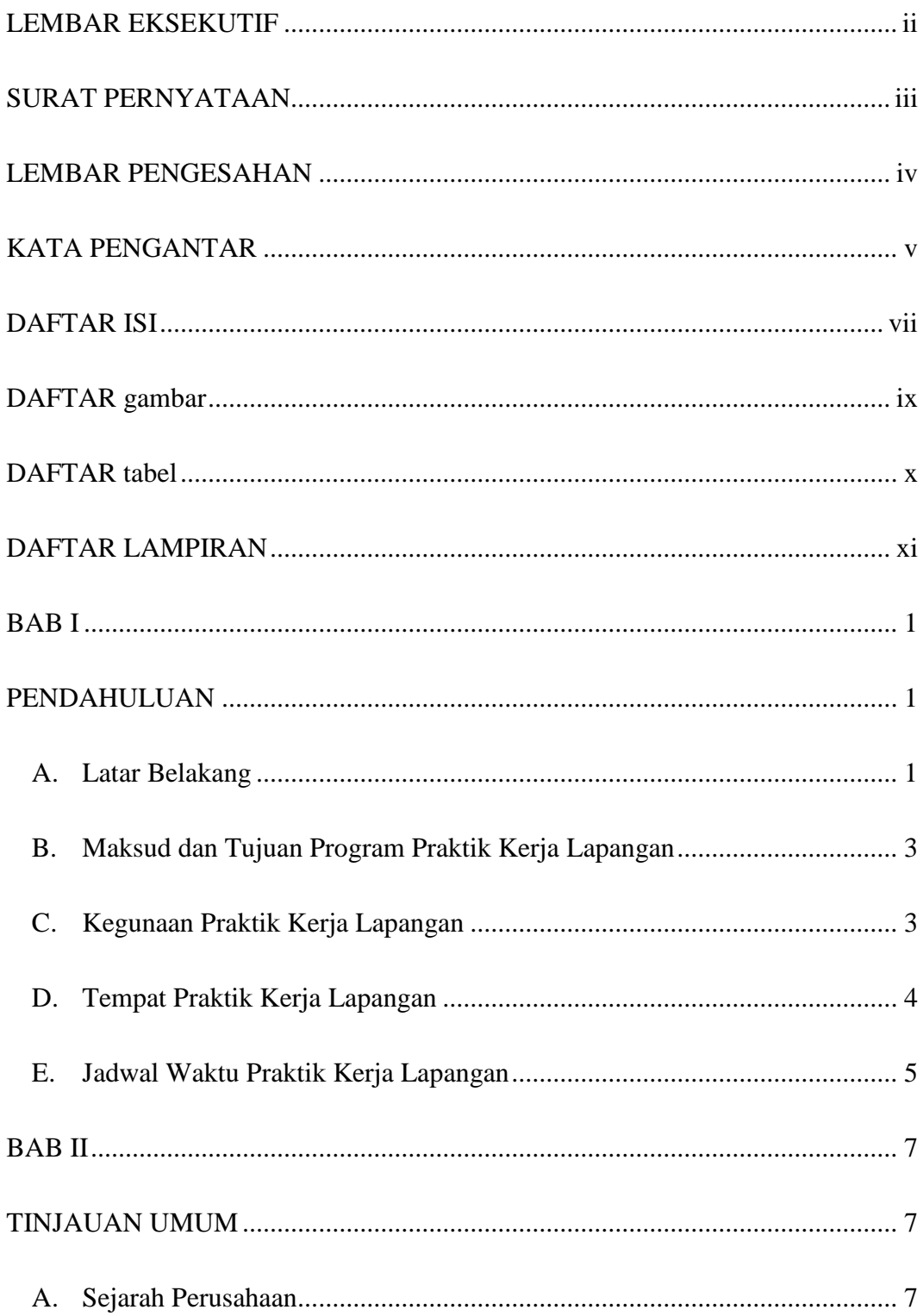

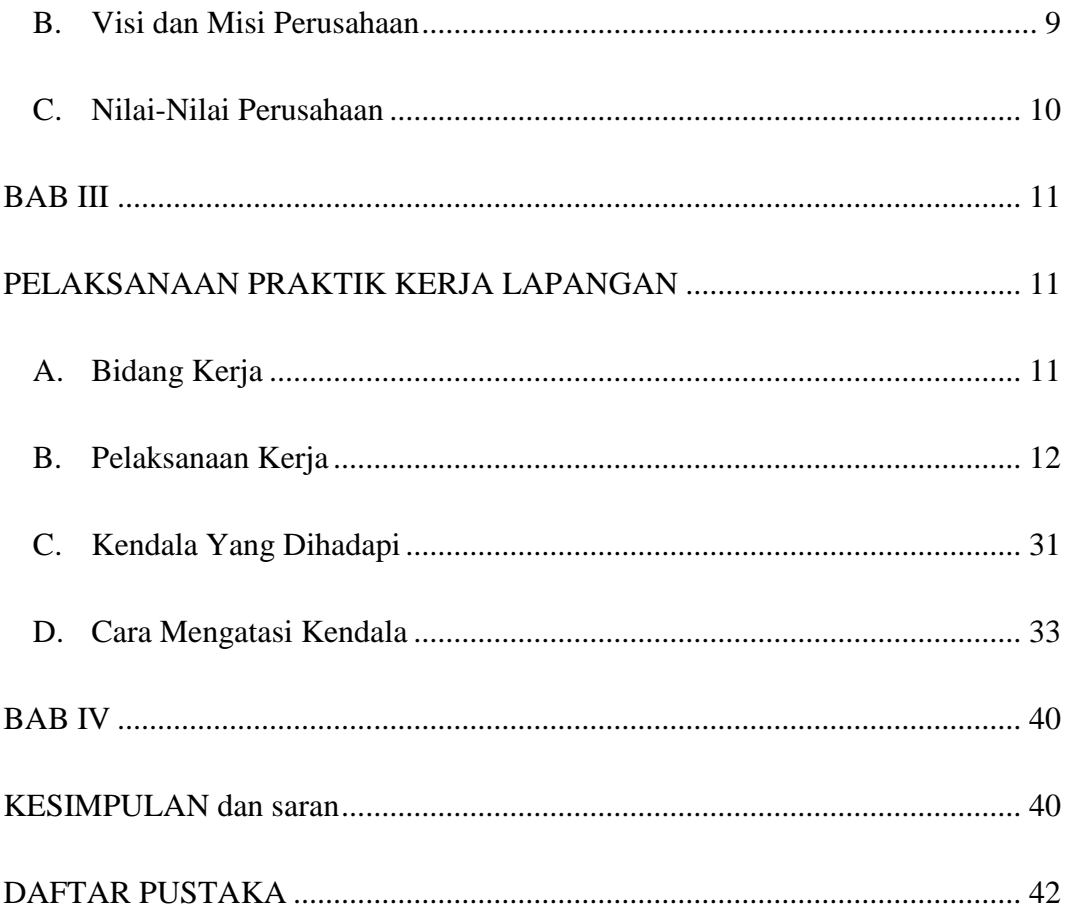

## **DAFTAR GAMBAR**

<span id="page-8-0"></span>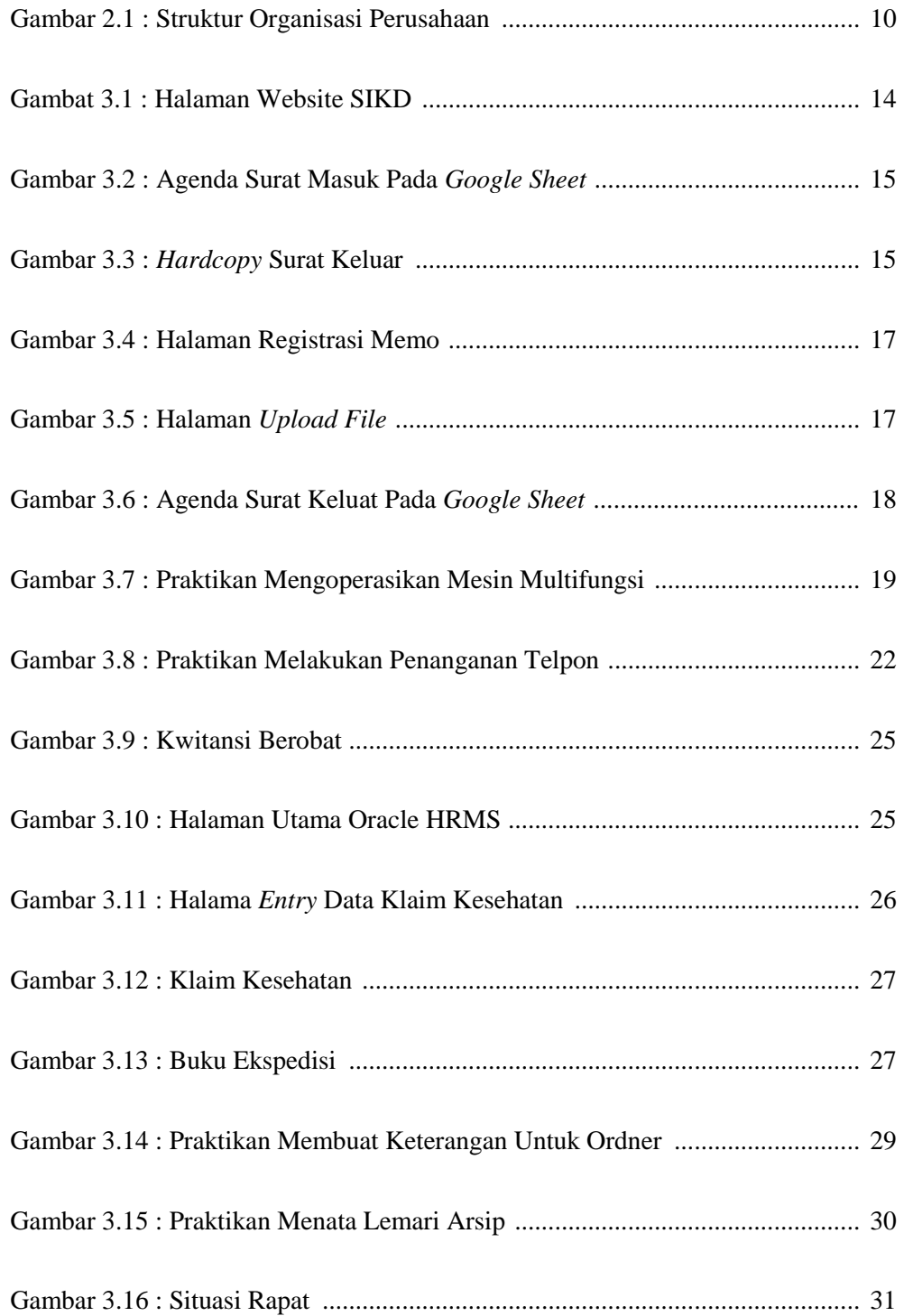

## **DAFTAR TABEL**

<span id="page-9-0"></span>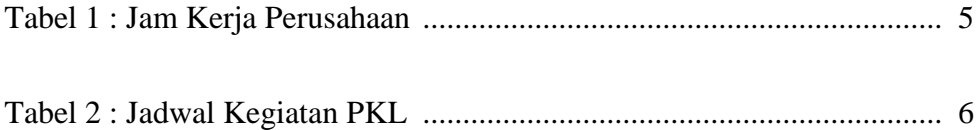

## **DAFTAR LAMPIRAN**

<span id="page-10-0"></span>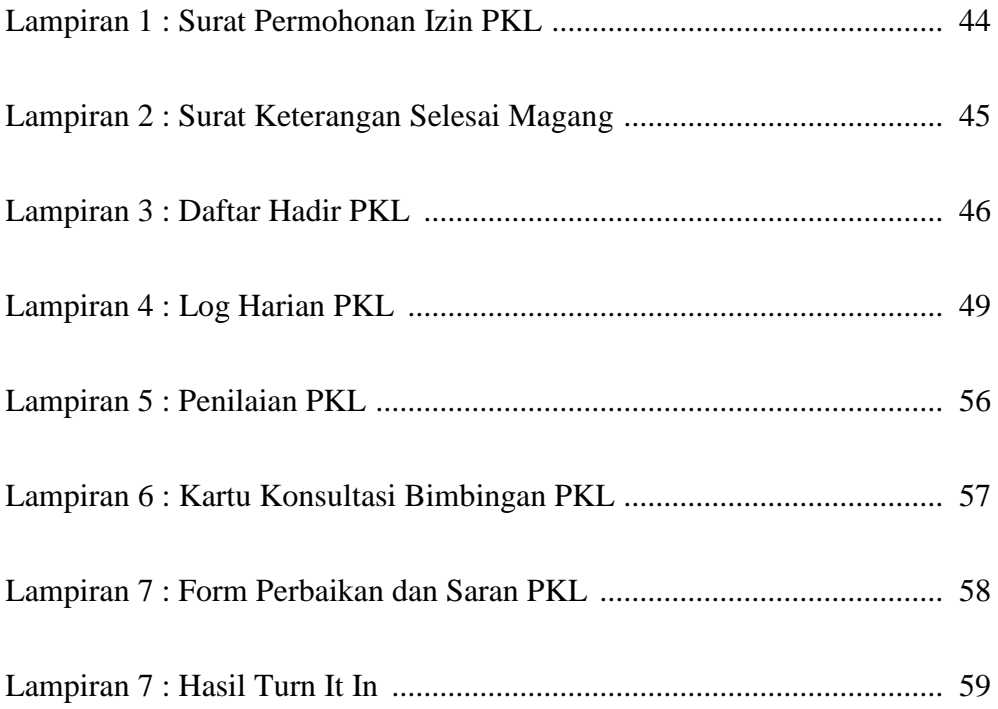

## **BAB I**

## **PENDAHULUAN**

### <span id="page-11-2"></span><span id="page-11-1"></span><span id="page-11-0"></span>**A. Latar Belakang**

Pengangguran masih menjadi permasalahan di banyak negara, termasuk di Indonesia. Pengangguran dapat diartikan sebagai orang yang tidak memiliki pekerjaan dan tidak memiliki pendapatan. Faktor yang menyebabkan seseorang menganggur ada banyak, 3 (tiga) diantaranya adalah ketidakseimbangan lapangan pekerjaan yang tersedia di lapangan dengan banyaknya jumlah tenaga kerja yang terserap, urbanisasi penduduk yang tidak terkendali dan minimnya kualitas maupun kompetensi seorang tenaga kerja sehingga perusahaan-perusahaan tidak berkenan mempekerjakannya.

Pengangguran yang tidak terserap oleh perusahaan bukan hanya *fresh graduate* saja, banyak individu yang sudah bertahun-tahun menyelesaikan studinya namun belum juga mendapatkan pekerjaan dikarenakan kompetensi dan kualifikasi mereka yang dinilai tidak layak dan tidak dibutuhkan oleh perusahaan.

Sebuah perusahaan tentunya ingin mempekerjakan karyawan yang dapat memenuhi target yang ada di perusahaanya. Contoh upaya yang dilakukan oleh pihak perusahaan dalam mencapai targetnya adalah dengan menyaring dan mengelola sumber daya manusia yang ia miliki, hanya yang berkompetensi saja yang akan dipekerjakan.

Hal itu menjadikan persaingan terasa semakin ketat, sekarang ini setiap manusia berlomba mengasah kualitas dirinya sendiri agar mampu bersaing dalam dunia kerja. Ada banyak cara yang dapat dilakukan dalam meningkatkan kualitas diri, sebagai seorang mahasiswa yang akan menghadapi dunia kerja dan menjadi seorang *fresh graduate*, menjalani PKL merupakan salah satu caranya.

PKL menjadi kegiatan pengenalan dunia kerja bagi para mahasiswa. Karena sejatinya, dengan hanya mengandalkan teori yang sudah dipelajari saja tidaklah cukup, diperlukan juga praktik yang nyata. Di dalam praktik tersebut, mahasiswa dapat memperdalam teori-teori yang telah didapat dan menjelaskan ulang menggunakan pemahamannya sendiri sehingga mahasiswa merasa lebih menguasai bidang tersebut.

Program Studi D-III Administrasi Perkantoran, Fakultas Ekonomi, Universitas Negeri Jakarta memberi kesempatan kepada para mahasiswanya untuk dapat mengasah kualitas diri melalui PKL. Mahasiswa akan melaksanakan PKL di semester akhir. Dalam pelaksanaannya, mahasiswa harus memperhatikan apakah kegiatan praktik yang dipilih sesuai dengan latar belakang studinya, sebab teori dan praktik yang telah dibekali semasa perkuliahan akan dipergunakan untuk beradaptasi dengan lingkungan kerja.

### <span id="page-13-0"></span>**B. Maksud dan Tujuan Program Praktik Kerja Lapangan**

Mengacu pada latar belakang, maka maksud dari pelaksanaan PKL adalah sebagai berikut:

- 1. Menyelesaikan tugas akhir dalam mata kuliah Praktik Kerja Lapangan
- 2. Memenuhi persyaratan kelulusan pada program studi D-III Administrasi Perkantoran, Universitas Negeri Jakarta guna memperoleh gelar Ahli Madya

Tujuan dari dilakukannya PKL adalah sebagai berikut:

- 1. Meningkatkan kompetensi di bidang administrasi perkantoran sebagai bekal memasuki dunia kerja
- 2. Memupuk sifat profesionalisme
- 3. Menambah kemampuan dalam bersosialisasi di lingungan kerja

#### <span id="page-13-1"></span>**C. Kegunaan Praktik Kerja Lapangan**

Adapun kegunaan dari PKL bagi beberapa pihak yang terlibat adalah sebagai berikut:

#### **1. Bagi praktikan**

- Praktikan memahami situasi dan kondisi dunia kerja yang sesungguhnya
- Menyesuaikan kemampuan dan pengetahuan yang Praktikan dapatkan di kampus dengan di lingkungan kerja

- Melatih Praktikan dalam rasa tanggung jawab atas pekerjaan yang telah diberikan

## **2. Bagi fakultas**

- Membina hubungan yang baik dalam program PKL antara PT Rajawali Nusantara Indonesia (Persero) dengan Fakultas Ekonomi, Universitas Negeri Jakarta
- Memperbaiki kurikulum yang ada pada Fakultas Ekonomi, Universitas Negeri Jakarta dengan menjadikan PT rajaw (Persero) sebagai acuan

## **3. Bagi perusahaan**

- Memperoleh tenaga terdidik dalam menyelesaikan pekerjaan kantor sehingga terjadi peningkatan produktivitas karena tugastugas dipelajari terlebih dahulu dan dikerjakan oleh Praktikan
- Menerima sudut pandang baru dari Praktikan yang berasal dari luar perusahaan sebagai bahan masukan untuk perkembangan perusahaan lebih lanjut

### <span id="page-14-0"></span>**D. Tempat Praktik Kerja Lapangan**

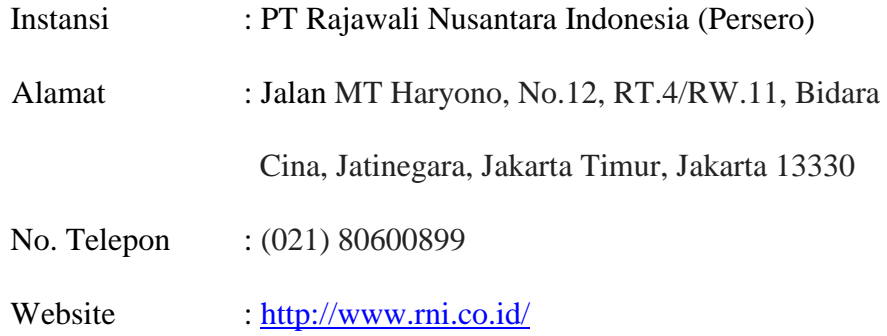

#### <span id="page-15-0"></span>**E. Jadwal Waktu Praktik Kerja Lapangan**

Berikut merupakan rincian tahapan proses PKL yang Praktikan lewati:

#### **1. Tahap persiapan PKL**

Pada bulan Oktober tahun 2019, Praktikan menyiapkan dokumendokumen yang dibutuhkan agar dapat melaksanakan PKL di PT Rajawali Nusantara Indonesia (Persero), dokumen yang dipersiapkan terdiri dari *curriculum vitae* (CV) dan Surat Permohonan PKL. Proses pembuatan Surat PKL sendiri memakan waktu 7 hari. Setelah semua dokumen terkumpul, Praktikan mengirim dokumen kepada *Head* SDM PT Rajawali Nusantara Indonesia (Persero). Selang 2 (dua) bulan, Praktikan diinformasikan dapat melakukan PKL di PT Rajawali Nusantara Indonesia (Persero).

#### **2. Tahap pelaksanaan PKL**

Pelaksanaan PKL dimulai pada tanggal 13 Januari 2020 dan berakhir pada tanggal 6 Maret 2020. Praktikan diposisikan menjadi Sekretaris Kepala Satuan Pengawas Interen. Berikut merupakan jam kerja yang berlaku di PT Rajawali Nusantara Indonesia (Persero):

| Hari   | Waktu Kerja     | <b>Istirahat</b> |
|--------|-----------------|------------------|
| Senin  | $08.00 - 17.00$ |                  |
| Selasa | $08.00 - 17.00$ | $12.00 - 13.00$  |
| Rabu   | $08.00 - 17.00$ |                  |
| Kamis  | $08.00 - 17.00$ |                  |
| Jumat  | $08.00 - 17.00$ | $12.00 - 13.30$  |

**Tabel 1 : Jam Kerja Perusahaan**

## **3. Tahap penulisan Laporan PKL**

Praktikan mulai menulis laporan pada tanggal 3 Februari 2020, sampai dengan tanggal 30 Maret 2020. Pada tahap ini, Praktikan mengumpulkan data-data yang dibutuhkan melalui dokumendokumen yang tersedia di PT Rajawali Nusantara Indonesia (Persero), melakukan diskusi dengan mentor PKL. Setelahnya, data diolah menjadi Laporan PKL oleh Praktikan.

| N <sub>0</sub> | Keterangan           | Okt<br>2019 | <b>Nov</b><br>2019 | <b>Des</b><br>2019 | Jan<br>2020 | Feb<br>2020 | Mar<br>2020 |
|----------------|----------------------|-------------|--------------------|--------------------|-------------|-------------|-------------|
|                | Pencarian tempat PKL |             |                    |                    |             |             |             |
|                | Pengurusan dokumen   |             |                    |                    |             |             |             |
|                | Pelaksanaan PKL      |             |                    |                    |             |             |             |
| 4              | Penyusunan Laporan   |             |                    |                    |             |             |             |
|                | <b>PKL</b>           |             |                    |                    |             |             |             |

**Tabel 2 : Tahap Kegiatan PKL**

## **BAB II**

## **TINJAUAN UMUM**

#### <span id="page-17-2"></span><span id="page-17-1"></span><span id="page-17-0"></span>**A. Sejarah Perusahaan**

PT Rajawali Nusantara Indonesia (Persero) merupakan salah satu Badan Usaha Milik Negara (BUMN) yang bergerak di bidang agro industri, farmasi dan alat kesehatan, perdagangan, distribusi dan properti. Perhitungan pada tanggal 31 Desember 2017 menunjukkan bahwa PT Rajawali Nusantara Indonesia (Persero) telah menjadi perusahaan investasi dengan jumlah aset lebih dari 12 triliun. Untuk mencapai hal itu, PT Rajawali Nusantara Indonesia (Persero) telah mengalami perkembangan yang sangat pesat. Berkembangnya PT Rajawali Nusantara Indonesia (Persero) sampai hari ini tidak terlepas dari *figure* Oie Tjien Sien, pendiri perusahaan yang bernama NV Handel My Kian Gwan. NV Handel menjadi induk usaha yang membawahi beberapa usaha meliputi perdagangan, industri gula, industri farmasi, perkebunan karet, jasa keuangan, *property* dan lain lain.

Pada tahun 1885, NV Handel diambil alih oleh Oei Tiong Ham, putra dari pendiri NV Handel. Nama perusahaan pun diubah menjadi Oei Tiong Ham Concern (OTHC), perusahaan ini dikenal sebagai perusahaan konglomerasi bisnis pertama di Nusantara. OTHC kemudian dinasionalisasikan oleh Pemerintah Indonesia pada tahun 1961, alih perusahaan diambil oleh Pemerintah, sebagian asset perusahaan

dimasukkan sebagai penyertaan modal untuk mendirikan PT Perusahaan Perkembangan Ekonomi Nasional (PPEN) Rajawali Nusantara Indonesia pada 12 Oktober 1964. Inilah tanggal berdirinya PT Rajawali Nusantara Indonesia (Persero.)

Pada tahun 1964-1985, PT Rajawali Nusantara Indonesia (Persero) berfokus pada rehabilitasi alat produksi untuk mendorong peningkatan produktivitas. Di antara tahun itu, terjadi pula perubahan status perusahaan menjadi Persero. Pada tahun 2001-2003, PT Rajawali Nusantara Indonesia (Persero) menjadi *holding company.* Di tahun ini, PT Rajawali Nusantara Indonesia (Persero) berfokus pada optimasi kinerja kelompok perusahaan. Di waktu yang sama, perusahaan melakukan sejumlah diversifikasi dengan cara memanfaatkan produk samping maupun pengembanagan usaha strategis perusahaan.

Selanjutnya, sejak tahun 2010, perusahaan berupaya mengoptimalkan sinergi anak perusahaan dengan induk perusahaan, agar tercapai perbaikan rasio keuangan, kinerja produksi, pertumbuhan usaha dan tingkat kesehatan perusahaan. Kesepuluh anak perusahaan tersebut dapat diklasifikan ke dalam 3 (tiga) kategori, yakni pada sektor perkebunan terdapat PT PG Rajawali I, PT PG Rajawali II, PT PG Candi Baru, PTP Mitra Ogan, PT Mitra Kerinci, PT Laras Astra Kartika. Pada sektor farmasi dan alat kesehatan terdapat PT Phapros, Tbk dan PT Mitra Rajawali Banjaran. Terakhir, pada sektor perdagangan dan distribusi

terdapat PT Rajawali Nusindo, PT GIEB Indonesia, PT Rajawali Citramass dan PT Rajawali Tanjungsari Enjinering.

#### <span id="page-19-0"></span>**B. Visi dan Misi Perusahaan**

#### **Visi:**

Visi PT Rajawali Nusantara Indonesia (Persero) adalah menjadi perusahaan *investment holding* terbaik di tingkat regional dengan basis agro industri, farmasi, alat kesehatan, distribusi, perniagaan dan properti.

### **Misi:**

- 1. Mengelola kelompok usaha secara terintegrasi dengan mengedepankan prinsip sinergi antar kelompok usaha.
- 2. Menjalankan perusahaan secara professional dengan kualitas produk dan layanan yang prima.
- 3. Mengembangkan budaya perusahaan dan sumber daya manusia yang handal serta berkinerja tinggi dengan menerapkan prinsipprinsip tata kelola perusahaan yang baik.
- 4. Menerapkan strategi usaha yang berkomitmen tinggi dalam rangka memberikan nilai tambah yang optimal bagi pemegang saham dan pemangku kepentingan lainnya.
- 5. Menjalankan kegiatan usaha secara berkelanjutan dan wawasan lingkungan.

## <span id="page-20-0"></span>**C. Nilai-Nilai Perusahaan**

PT Rajawali Nusantara Indonesia (Persero) telah menetapkan 5 (lima) nilai perusahaan sebagai landasan yang harus dijalankan selama beraktivitas oleh seluruh karyawannya. Kelima nilai perusahaan tersebut disebut *Professionalism, Integrity, Teamwork, Excellence, Respect* atau dapat disingkat dengan "PINTER".

## **D. Struktur Organisasi**

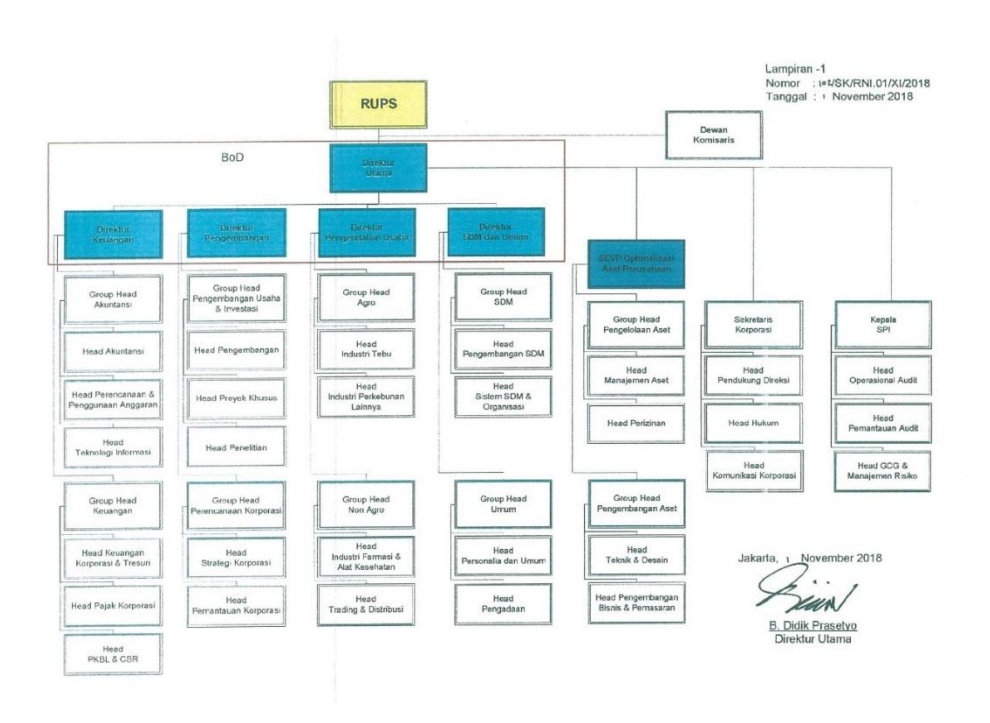

**Gambar 2.1 Struktur Organisasi Perusahaan**

**(Sumber : data diolah oleh Praktikan)**

## **BAB III**

## <span id="page-21-1"></span><span id="page-21-0"></span>**PELAKSANAAN PRAKTIK KERJA LAPANGAN**

#### <span id="page-21-2"></span>**A. Bidang Kerja**

Bidang pekerjaan yang Praktikan tekuni semasa PKL adalah menjadi seorang sekretaris Kepala Satuan Pengawas Interen. Sekretaris memiliki unsur kata *secret* yang apabila diterjemahkan menjadi rahasia. Seorang sekretaris diharapkan mampu bekerja yang di dalam pekerjaannya kerap terhubung dengan rahasia perusahaan. Dalam bekerja dan memegang rahasia perusahaan, sekretaris harus memiliki rasa tanggung jawab yang tinggi (Suminar, 2017). Adapun kegiatan yang dilakukan oleh Praktikan selama PKL adalah sebagai berikut:

- 1. Korespondensi
	- A. Penanganan surat masuk
	- B. Penanganan surat keluar
- 2. Otomatisasi Perkantoran:
	- A. Mencetak dokumen
	- B. Menggandakan dokumen
	- C. Memindai dokumen
	- D. Penanganan telepon
	- E. Menginput data melalui sistem oracle
- 3. Kearsipan

#### 4. Menghadiri Rapat

#### <span id="page-22-0"></span>**B. Pelaksanaan Kerja**

Pada hari pertama pelaksanaan PKL, Praktikan datang ke PT Rajawali Nusantara Indonesia (Persero) yang berada di Kuningan untuk bertemu dengan Bapak Iqbal selaku staf SDM. Beliau memberikan informasi mengenai penempatan kerja Praktikan, Praktikan ditempatkan di bagian Satuan Pengawas Interen (SPI). Di SPI, Praktikan mendapat bimbingan dan pengawasan dari Sekretaris Kepala SPI yaitu Bapak Sutarto. Setelah itu, Praktikan melakukan perkenalan dengan staf SPI lainnya, mempelajari alur surat masuk dan surat keluar yang berlaku di perusahaan, mempelajari bagaimana cara mengagendakan surat masuk dan surat keluar di *google sheet,* dan mempelajari cara mengisi disposisi.

Di hari kedua, Praktikan diinformasikan bahwa mulai Senin depan, tanggal 20 Januari 2020, semua kegiatan perkantoran akan dipindahkan ke gedung baru di Waskita Rajawali Tower (WRT), Cawang. Praktikan pun berinisiatif untuk mendata barang-barang yang akan dibawa pada saat pindahan. Selang beberapa hari, Praktikan bersama staf SPI lainnya mengunjungi WRT, untuk menghadiri acara sosialisasi gedung.

Selama PKL, Praktikan mendengarkan arahan dari Bapak Sutarto dengan seksama agar Praktikan dapat menyelesaikan tugas-tugas yang diberikan dengan benar dan tepat waktu. Praktikan juga kerap bertanya apabila ada hal-hal yang tidak dimengerti.

12

Berikut ini merupakan beberapa pekerjaan yang dilakukan oleh Praktikan semasa PKL:

#### **1. Korespondensi**

Korespondensi atau biasa lebih dikenal dengan istilah surat menyurat merupakan kegiatan yang menjadikan surat tersebut sebagai bukti *authentic* dari hasil bertukar pesan (Maulana Syaban & Bunyamin, 2016). Pada saat Praktikan melaksanakan PKL, sedang terjadi perubahan sistem korespondensi di PT Rajawali Nusantara Indonesia (Persero). Kegiatan surat menyurat yang semula menggunakan kertas diubah menjadi *paperless* dan kini menggunakan Sistem Informasi Kearsipan Dinas (SIKD).

#### **A. Penanganan surat masuk**

Setelah diberlakukannya SIKD, Praktikan hanya bertugas untuk memonitor dan memberi informasi kepada Kepala SPI apabila ada surat baru yang masuk. Di dalam perusahaan, tidak semua pegawai dapat mengakses SIKD. Hanya kepala divisi, *group head* divisi, *head* divisi dan sekretaris divisi saja yang memiliki akun dan akses SIKD. Tahap penanganan surat masuk yang dilakukan adalah sebagai berikut:

- Mulanya Praktikan membuka halaman SIKD di sikd.rni.co.id, lalu mengisi *username* dan *password* sekretaris SPI.

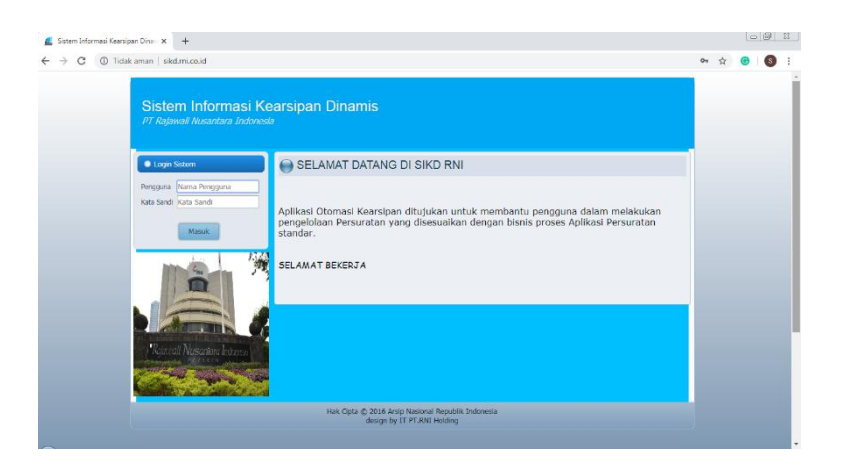

**Gambar 3.1 Halaman Website SIKD**

#### **(Sumber : data diolah oleh Praktikan)**

- Setelah mengisi *username* dan *password*, Praktikan diarahkan menuju halaman utama yang terdapat notifikasi surat masuk baru untuk pimpinan, Praktikan menekan notifikasi tersebut lalu mengunduh *file digital* surat masuknya.
- Setelah berhasil diunduh, Praktikan menyimpan *file* pada folder surat masuk. Agar mudah ditemukan kembali saat dicari, nama *file* harus disesuaikan dengan format, yaitu nomor agenda dan perihal surat. Selama kegiatan PKL, Praktikan telah mengagendakan lebih dari 50 (lima puluh) surat masuk, salah satu nama *file* yang Praktikan agendakan adalah: 40 Undangan Evaluasi SIKD.
- Selanjutnya, Praktikan mengagendakan surat masuk di *google sheet.* Di agenda surat masuk, Prakktikan mengisi kolom:
	- 1. Nomor agenda
	- 2. Nomor surat
- 3. Tanggal surat
- 4. Asal surat
- 5. Perihal surat
- 6. Nomor surat disposisi direksi
- 7. Disposisi kepala SPI
- 8. *Scan* file

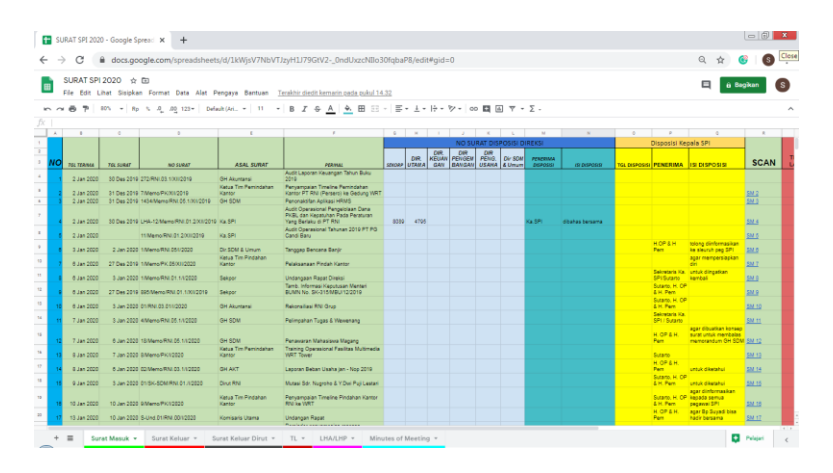

**Gambar 3.2 Agenda Surat Masuk Pada** *Google Sheet*

### **(Sumber : data diolah oleh Praktikan)**

- Terakhir, Praktikan memonitor apakah pimpinan sudah mengetahui dan membaca surat masuk.

### **B. Penanganan surat keluar**

Pada penanganan surat keluar, Praktikan memiliki peran sebagai berikut:

- Awalnya Praktikan menerima surat keluar dalam bentuk *hardcopy* untuk diberi nomor dan tanggal surat terlebih dahulu. Selanjutnya, Praktikan memindai surat keluar pada mesin multifungsi karena *softcopy* surat keluarlah yang akan dikirim melalui applikasi SIKD, sedangkan *hardcopy* surat keluar diarsipkan pada ordner dan disimpan di lemari arsip.

# **Gambar 3.3** *Hardcopy* **Surat Keluar (Sumber : data diolah oleh Praktikan)**

- Setelah surat keluar berhasil dipindai ke *personal computer*, Praktikan mengubah nama *file* surat keluar, nama disesuaikan dengan format yaitu nomor agenda dan perihal surat. Dalam pelaksanaan PKL, Praktikan telah mengagendakan lebih dari 30 (tiga puluh) surat keluar, salah satu nama *file* yang Praktikan agendakan adalah: 21 Absensi Manual.
- Lalu Praktikan membuka halaman SIKD, mengisi *username* dan *password* sampai tampil halaman utama. Di halaman utama, Praktikan memilih registrasi naskah, lalu registrasi memo. Saat registrasi memo, Praktikan mengisi:
	- 1. Jenis naskah
	- 2. Tanggal naskah
	- 3. Tanggal surat
- 4. Nomor naskah unit kerja
- 5. Perihal surat
- 6. Kolom kepada yaitu tujuan surat yang akan dikirim,
- 7. Mengisi tembusan bila ada.

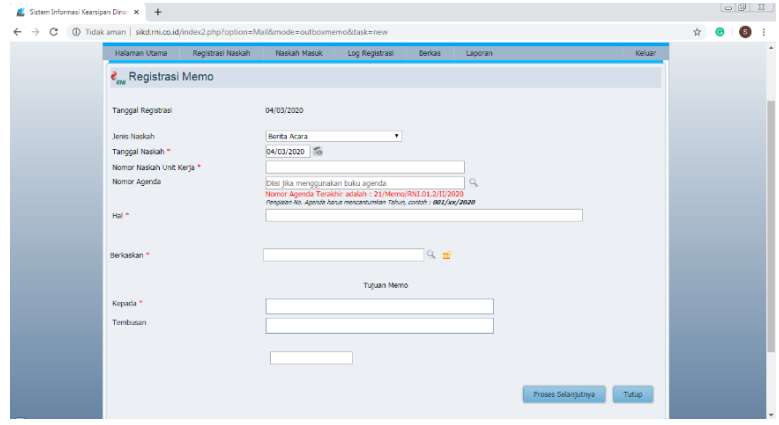

## **Gambar 3.4 Halaman Registrasi Memo**

## **(Sumber : data diolah oleh Praktikan)**

- Setelah berhasil melakukan registrasi memo, Praktikan melanjutkan proses selanjutnya, yaitu mencantumkan *file* yang akan dikirim, menekan *upload* dan kirim.

|                                 | Sistem Informasi Kearsipan Dinamis                                           |                                      |                  |               |         |        |  |
|---------------------------------|------------------------------------------------------------------------------|--------------------------------------|------------------|---------------|---------|--------|--|
| PT Rajawali Nusantara Indonesia |                                                                              |                                      |                  |               |         |        |  |
|                                 | Selamat Datang Sekretaris SPI Anda Login Sebagai Sekretaris   Wah Kata Sandi |                                      |                  |               |         |        |  |
| Halaman Utama                   | Registrasi Naskah                                                            | Naskah Masuk                         | Log Registrasi   | <b>Berkas</b> | Laporan | Keluar |  |
|                                 | e Registrasi Naskah - (Sisipkan File Digital)                                |                                      |                  |               |         |        |  |
| Pilh File Digital               |                                                                              | Plih File Tidak ada file yang diplih | Upload           |               |         |        |  |
|                                 |                                                                              |                                      |                  |               |         |        |  |
| $NO$ $\bullet$                  |                                                                              |                                      | <b>NAMA FILE</b> |               |         |        |  |
|                                 |                                                                              |                                      |                  |               |         |        |  |
|                                 |                                                                              |                                      |                  |               |         |        |  |
|                                 |                                                                              |                                      |                  |               |         |        |  |
|                                 |                                                                              |                                      |                  |               |         |        |  |
|                                 |                                                                              |                                      |                  |               |         |        |  |
| $\epsilon$                      |                                                                              |                                      |                  |               |         |        |  |
|                                 |                                                                              |                                      |                  |               |         | Kirim. |  |

**Gambar 3.5 Halaman** *Upload* **File**

**(Sumber : data diolah oleh Praktikan)**

- Langkah terakhir, setelah surat keluar berhasil dikirim, Praktikan mengagendakan surat keluar di *google sheet.* Pada *google sheet*, Praktikan mengisi kolom:
	- 1. Nomor agenda
	- 2. Tanggal surat
	- 3. Nomor surat
	- 4. Alamat tujuan
	- 5. Tembusan
	- 6. Perihal
	- 7. Pembuat
	- 8. *Scan* file

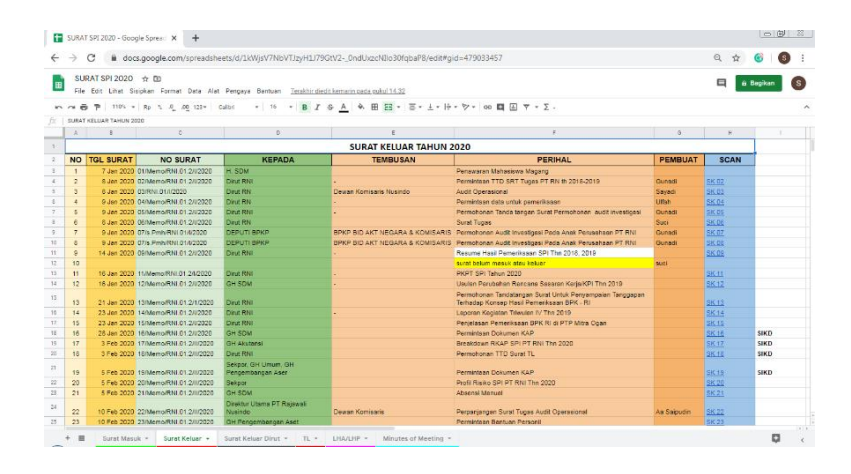

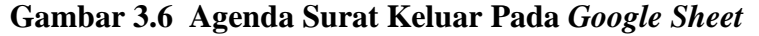

#### **(Sumber : data diolah oleh Praktikan)**

#### **2. Otomatisasi perkantoran**

Otomatisasi perkantoran merupakan wadah untuk mengasah kemampuan dan keterampilan dalam menggunakan teknologi, menurut (Konaah et al., 2017). Dalam melaksanakan kegiatan perkantoran, Praktikan kerap mencetak dokumen menggunakan alat multifungsi yang digunakan untuk mencetak, menggandakan dan memindai dokumen. Dokumen yang biasanya Praktikan cetak adalah surat keluar, klaim dokter, klaim obat dan lain lain.

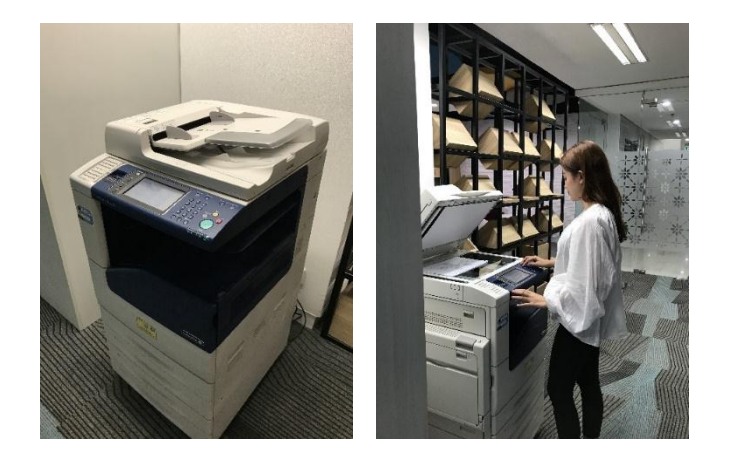

**Gambar 3.7 Praktikan Mengoperasikan Mesin Multifungsi**

**(Sumber : data diolah oleh Praktikan)**

### **A. Mencetak dokumen**

Selama kegiatan PKL, Praktikan telah mencetak surat keluar, klaim dokter, klaim obat dan urat perintah perjalanan dinas. Langkah-langkah yang Praktikan lakukan dalam mencetak dokumen adalah:

- Praktikan memastikan terlebih dahulu jika mesin sudah menyala dan terdapat kertas di dalamnya. Setelah dipastikan, Praktikan membuka *file* dokumen yang akan dicetak pada *personal computer.* Pada saat pelaksanaan PKL, Praktikan mencetak lebih dari 30 *file* dokumen selama 40 hari.

- Setelah *file* dokumen terbuka, Praktikan mengatur *settings* agar sesuai lalu menekan menu *file – print.*

#### **B. Menggandakan dokumen**

Praktikan menggandakan dokumen sesuai dengan kebutuhan, ada dokumen yang digandakan agar dapat dimiliki oleh beberapa pihak, ada juga dokumen yang digandakan sebagai *back up* untuk disimpan pada lemari arsip. Langkah-langkah yang Praktikan lakukan dalam menggandakan dokumen adalah:

- Praktikan memastikan terlebih dahulu jika mesin sudah menyala dan terdapat kertas di dalamnya. Setelah dipastikan, Praktikan menaruh dokumen yang akan digandakan pada *Automatic Document Feeder* dan menekan tombol *services home* pada mesin
- Setelah itu, tampilan pada layar mesin akan memunculkan opsi-opsi pilihan penggunaan mesin, Praktikan memilih *copy* dan menyesuaikan *settings,* berupa ukuran kertas, pilihan berwarna/tidak berwarna dan jumlah kuantitasnya. Setelah *settings* berhasil diatur, Praktikan menekan tombol *start*

## **C. Memindai dokumen**

Di kegiatan PKL, Praktikan memindai dokumen berupa surat keluar yang akan dikirim melalui applikasi SIKD. Langkah-langkah yang Praktikan lakukan dalam memindai dokumen adalah:

- Praktikan memastikan terlebih dahulu jika mesin sudah menyala. Setelah dipastikan, Praktikan menaruh dokumen yang akan dipindai pada *Automatic Document Feeder,* lalu Praktikan menekan tombol *services home* pada mesin
- Nantinya di layar mesin akan muncul opsi-opsi pilihan penggunaan mesin, Praktikan memilih *scan to personal computer.* Setelah dipilih, mesin akan mengarahkan pada *address book*, yang mana akan ditampilkan list nama *personal computer* yang dituju. Untuk *personal computer*  milik Praktikan dinamai "Sutarto" sehingga Praktikan memilih Sutarto dan menekan tombol *start*

#### **D. Penanganan telepon**

PT Rajawali Nusantara Indonesia (Persero) memiliki *list* nomor ekstensi sekretaris yang berbeda-beda pada setiap divisinya. Telepon di perusahaan hanya dapat tersambung ke dalam lingkup perusahaan saja, yakni nomor ekstensi para sekretaris. Telepon merupakan perangkat yang digunakan untuk berkomunikasi, namun produk teknologi ini memiliki keterbatasan sesuai dengan kabelnya (Art., 2017). Selama PKL, Praktikan melakukan penanganan telepon masuk dan keluar.

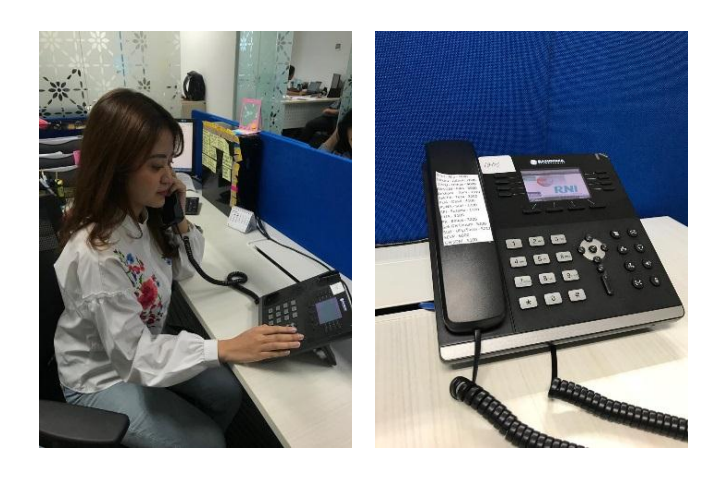

**Gambar 3.8 Praktikan Melakukan Penanganan Telpon (Sumber : data diolah oleh Praktikan)**

### **1. Penanganan telepon masuk**

- Saat mendengar telepon berdering, Praktikan segera mengangkat telepon agar penelepon tidak menunggu terlalu lama. Praktikan menyapa penelepon lalu memperkenalkan diri dan asal divisi Praktikan supaya penelepon tahu bahwa nomor yang dituju sudah benar atau belum. Sembari memperkenalkan diri, Praktikan menyiapkan kertas dan pulpen untuk mencatat pesan yang akan disampaikan penelepon
- Selanjutnya, Praktikan menanyakan kepentingan penelepon. Pembicaraan harus dilakukan dengan jelas, singkat dan sopan. Pada saat pelaksanaan PKL, Praktikan menerima telepon masuk yang tujuannya ingin berbicara dengan Bapak Sutarto. Praktikan pun menanyakan kesediaan penelepon untuk menunggu, penelepon bersedia dan

Praktikan segera memberikan gagang telepon kepada Bapak Sutaro yang berada di depan Praktikan

- Setelahnya Praktikan menerima kembali gagang telepon dari Bapak Sutarto. Praktikan mengakhiri pembicaraan dengan memastikan pesan sudah tersampaikan, mengucapkan salam lalu meletakan gagang telepon kembali ke tempatnya

#### **2. Penanganan telepon keluar**

**-** Praktikan menyiapkan kertas, pulpen dan *small note* terlebih dahulu untuk meringkas hal-hal yang penting pada saat berbicara di telepon

**-** Memegang gagang telepon dengan posisi yang benar agar suara yang keluar jelas lalu Praktikan menekan nomor telepon yang dituju

**-** Setelah telepon diangkat, Praktikan mengucap salam lalu memperkenalkan diri dan asal divisi Praktikan. Beralih ke tujuan menelepon, Praktikan menyampaikan pesan dengan jelas, singkat dan sopan. Pada saat pelaksanaan PKL, Praktikan menelepon ke divisi IT dikarenakan *personal computer* milik Praktikan tidak bisa menyala

**-** Sebelum menutup telepon, penerima telepon menyimpulkan pembicaraan guna memastikan pesan dari Praktikan telah

23

tersampaikan. Lalu Praktikan mengkonfirmasi, mengucapkan terima kasih dan salam, terakhir meletakan gagang telepon kembali ke tempatnya.

#### **E. Menginput data melalui applikasi Oracle**

Sistem sendiri memiliki pengertian berupa komponen-komponen yang saling terhubung dan bersama-sama bekerja untuk memperoleh tujuan utamanya (Dayat Suryana, 2012).

Sesuai dengan penjabaran diatas, applikasi oracle merupakan sebuah sistem applikasi yang dibuat oleh PT Rajawali Nusantara Indonesia (Persero) untuk memudahkan karyawannya dalam menginput berbagai macam data. Oracle ada 2 (dua) jenisnya, yakni Oracle *Finance* dan Oracle *Human Resources Management System* (HRMS). Oracle *Finance* diperuntukkan untuk pengelolaan data-data yang berhubungan dengan keuangan, sedangkan Oracle HRMS diperuntukkan untuk pengelolaan data-data yang berhubungan dengan karyawan. Selama ini, Praktikan hanya menggunakan Oracle HRMS saja. Di Oracle HRMS, data yang dapat diolah adalah surat perintah perjalanan dinas (SPPD), surat cuti, surat izin tidak masuk kerja, surat perintah lembur dan klaim kesehatan

Selama PKL, Praktikan diberi tugas menginput data klaim kesehatan, berupa klaim obat, klaim biaya dokter dan klaim rumah sakit. Cara penangannya adalah:

- Praktikan diberi bukti berupa kwitansi berobat.

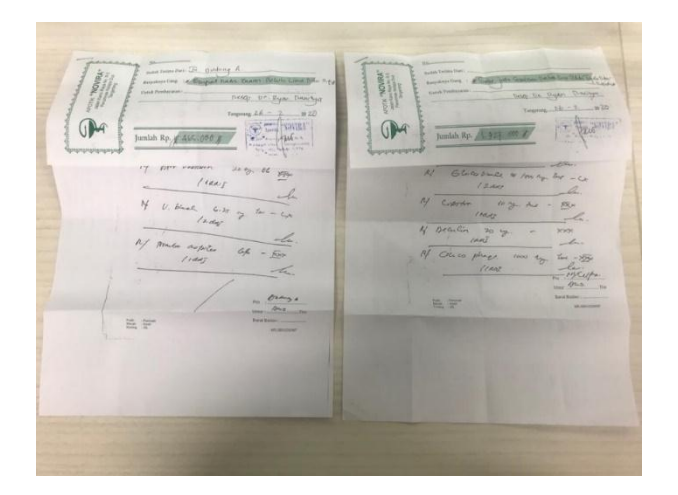

**Gambar 3.9 Kwitansi Berobat**

### **(Sumber : data diolah oleh Praktikan)**

- Praktikan membuka Oracle HRMS di *personal computer*

lalu melakukan *log in*, mengisi *username* dan *password*

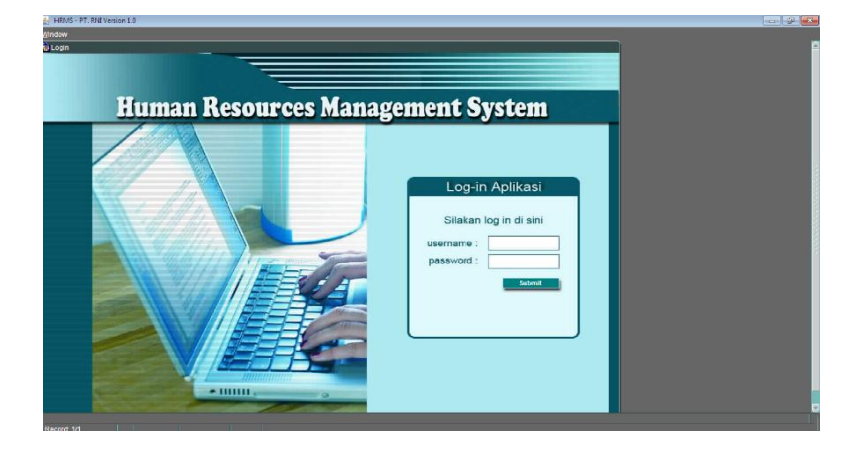

**Gambar 3.10 Halaman Utama Oracle HRMS**

## **(Sumber : data diolah oleh Praktikan)**

- Praktikan memilih *entry* data klaim kesehatan, lalu menginput:
	- 1. Nama karyawan
	- 2. Total jumlah biaya yang dikeluarkan
- 3. Relasi pasien dan nama pasien.
- Setelah itu, Praktikan menginput:
	- 1. Tanggal kwitansi
	- 2. Nomor kwitansi
	- 3. Biaya dokter
	- 4. Jenis dokter
	- 5. Nama dokter
	- 6. Apotik
	- 7. Kelas rumah sakit

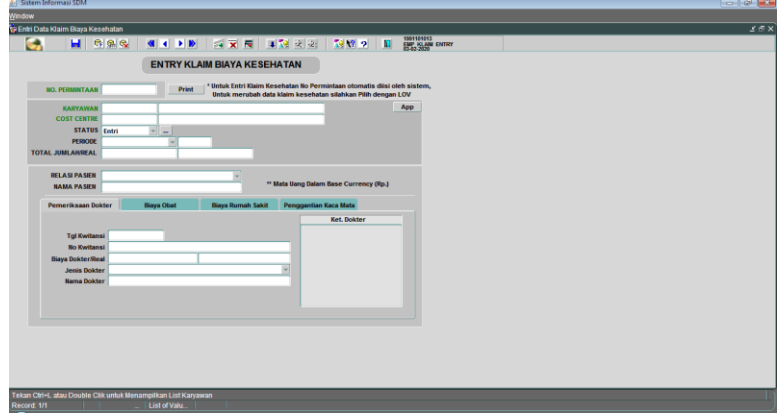

**Gambar 3.11 Halaman Entry Data Klaim Kesehatan**

#### **(Sumber : data diolah oleh Praktikan)**

- Lalu Praktikan simpan datanya dan Praktikan cetak. Setelah dicetak, Praktikan meminta tanda tangan staf yang bersangkutan.

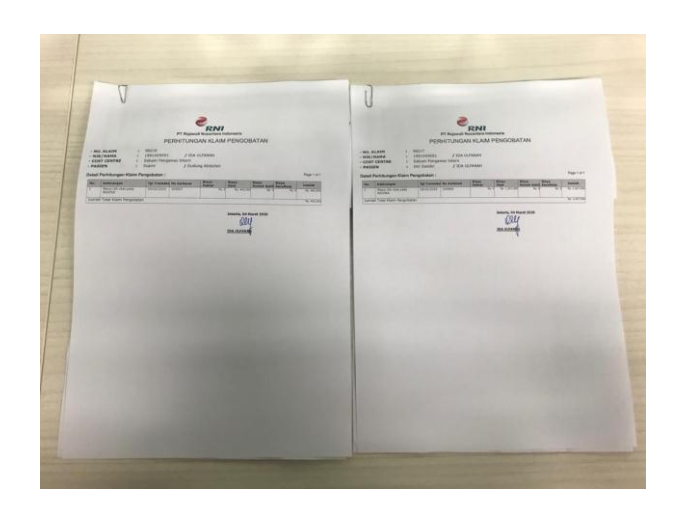

**Gambar 3.12 Klaim Kesehatan**

#### **(Sumber : data diolah oleh Praktikan)**

- Terakhir Praktikan mencatat di buku ekspedisi sebelum diantar ke Divisi SDM. Guna dari mencatat adalah sebagai bukti di kemudian hari.

 $\overline{m}$ 

**Gambar 3.13 Buku Ekspedisi**

#### **(Sumber : data diolah oleh Praktikan)**

#### **3. Kearsipan**

Kearsipan merupakan bentuk pengelolaan arsip. Arsip sendiri memiliki pengertian berupa catatan peristiwa yang dibuat oleh macammacam instansi ataupun individu yang disimpan dalam bentuk yang berbeda-beda disesuaikan dengan perkembangan zaman saat arsip dibuat, menurut UU Nomor 43/2009 dalam (Sattar, 2019). Selama PKL, Praktikan melakukan kegiatan kearsipan berupa:

#### **A. Pemeliharaan arsip**

Pemeliharaan arsip merupakan bentuk upaya yang dilakukan untuk menghindari kerusakan dan kehilangan arsip. Tahapan yang Praktikan biasanya lakukan adalah:

- Setibanya di kantor pada pagi hari, Praktikan memeriksa kelengkapan surat masuk dan keluar di *google sheet,*  Praktikan juga memeriksa pada ordner yang tersimpan di dalam lemari arsip.
- Sore harinya, sebelum Kembali ke rumah, Praktikan kembali mengecek kelengkapan surat masuk dan keluar di *google sheet* dan di dalam lemari arsip. Praktikan kerap membuat *note* apabila ada surat yang belum tersimpan pada hari itu agar mempermudah pemeriksaan di esok paginya.
- Memberi nama ordner yang ada di lemari arsip agar terlihat lebih rapih dan mudah dicari saat hendak ditemukan kembali. Nama ordner dibentuk berdasarkan jenis arsip yang dikumpulkan dalam satu ordner beserta bulan dan tahun arsip tersebut dibuat.

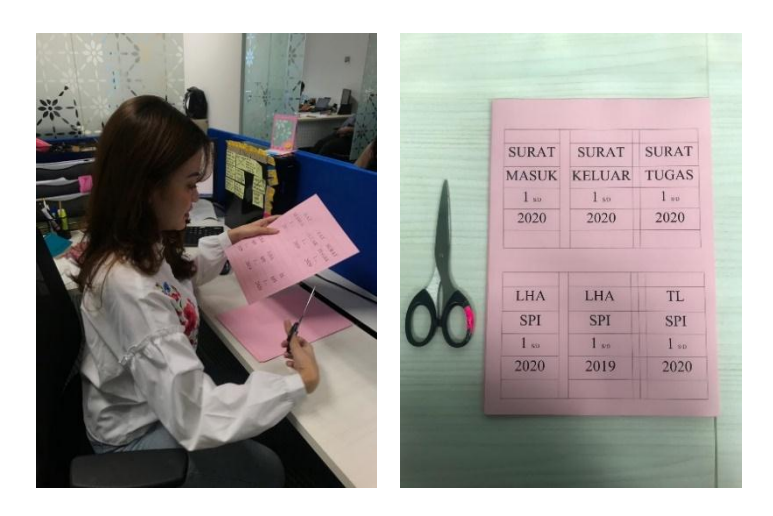

**Gambar 3.14 Praktikan Membuat Keterangan Untuk** 

#### **Ordner**

#### **(Sumber : data diolah oleh Praktikan)**

#### **B. Penyimpanan dan penataan arsip**

Penyimpanan dan penataan arsip dilakukan agar tercipta kemudahan ketika arsip sewaktu-waktu dibutuhkan kembali. Tahapan yang Praktikan lakukan adalah:

- Setelah nama ditempelkan pada masing-masing ordner, Praktikan mulai mengumpulkan ordner berdasarkan tahun.
- Praktikan menata ordner pada lemari arsip sesuai dengan tahunnya, tahun yang paling lama berada pada rak paling atas dan tahun yang paling baru berada pada rak paling bawah.

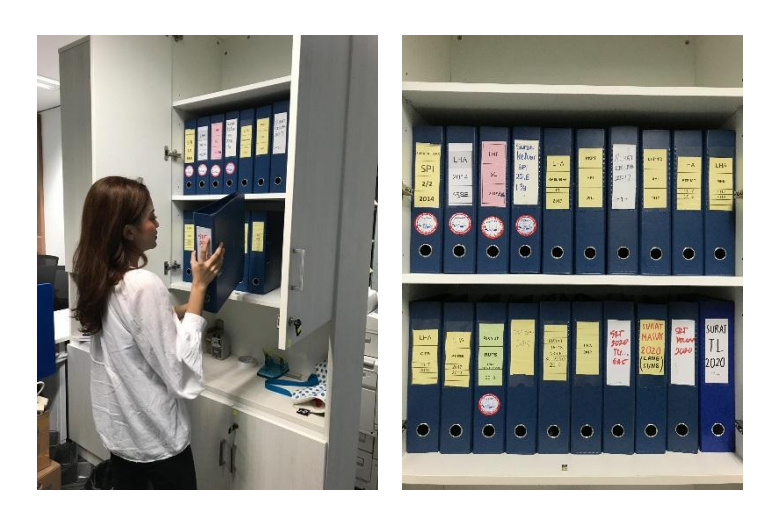

**Gambar 3.15 Praktikan Menata Lemari Arsip (Sumber : data diolah oleh Praktikan)**

#### **4. Menghadiri rapat**

Rapat menjadi sarana untuk menyalurkan berbagai macam ide guna kelancaran berjalannya sebuah perusahaan, yang mana para pesertanya berkumpul, menurut (Parimita, 2018). Rapat yang Praktikan hadiri selama kegiatan PKL adalah rapat yang membahas tentang "Simulasi Implementasi Sistem Informasi Kearsipan Dinamis (SIKD)" pada tanggal 16 Januari 2020. Bertempat di ruang rapat seminar, lantai 1, gedung Rajawali Nusantara Indonesia, Kuningan, Jalan Denpasar Raya Kavling D III, Kuningan, Jakarta Selatan. Pada rapat ini Praktikan mendampingi Bapak Sutarto.

Adapun kegiatan yang Praktikan lakukan selama rapat adalah mendengarkan dengan seksama topik yang diberikan oleh pemimpin rapat, yaitu Bapak Yudhi dari Divisi IT. Bapak Yudhi menjelaskan bagaimana cara penggunaan SIKD kedepannya, seperti cara *log in,* cara menerima surat, cara mendisposisikan surat dan cara mengirim surat.

Dilanjutkan dengan sesi tanya jawab, dan pembagian akun kepada para peserta rapat. Rapat ini dihadiri oleh para sekretaris di semua divisi PT Rajawali Nusantara Indonesia (Persero).

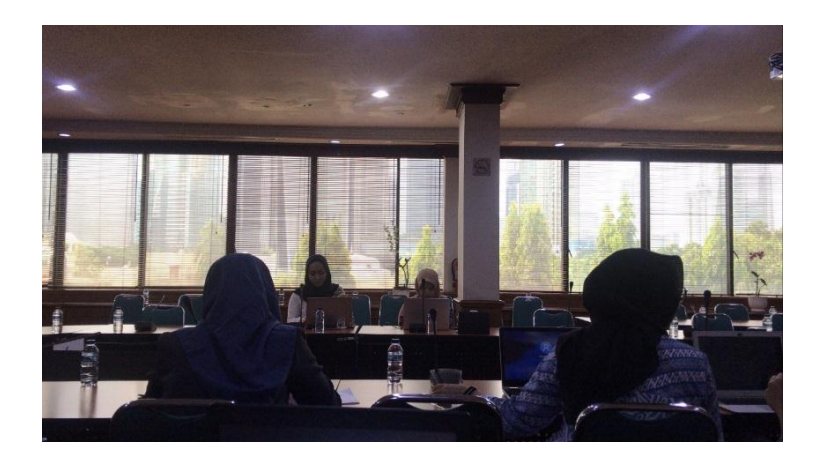

**Gambar 3.16 Situasi Rapat (Sumber : data diolah oleh Praktikan)**

#### **C. Kendala Yang Dihadapi**

#### **1. Kemampuan menyelesaikan pekerjaan yang lambat**

Sejak kegiatan perkantoran dipindahkan dari gedung lama yang berada di Kuningan ke gedung WRT, di Cawang, Praktikan merasa kesulitan dalam menyelesaikan pekerjaan dikarenakan alat tulis kantor yang belum lengkap di WRT meskipun Praktikan dan staf SPI sudah melakukan *packing* di minggu sebelumnya. Hingga 3 minggu kegiatan PKL berjalan, masih saja ada alat tulis kantor yang belum tersedia.

# **2. Kesulitan dalam mengoperasikan Sistem Informasi Kearsipan Dinamis (SIKD)**

Di hari pertama kegiatan PKL, Praktikan diberikan penjelasan mengenai tata kelola korespondensi yang berlaku di PT Rajawali

Nusantara Indonesia (Persero), setelah itu Praktikan langsung bekerja dibawah bimbingan Bapak Sutarto. Butuh waktu 3 hari bagi Praktikan untuk hafal dan terbiasa dengan alur korespondensinya yang masih menggunakan sistem kertas. Namun di minggu kedua, Praktikan harus kembali mempelajari sistem korespondensi yang baru, yakni SIKD.

Cara penanganan surat masuk dan surat keluar berubah pada masa SIKD, Praktikan juga menemukan beberapa kesalahan dalam sistem SIKD. Ketika hendak mengirim surat, Praktikan menemui kesulitan karena divisi yang dituju tidak ditemukan ketika Praktikan melakukan pencarian. Tidak ada keseragaman *keyword* alamat tujuan juga menjadi kendala, sebagai contoh, ketika hendak mengirim surat ke *group head* masing-masing divisi, saat diketik *group dead*, hanya ada beberapa divisi yang muncul, karena divisi lain memiliki perbedaan *keyword*, yakni GH atau singkatan dari *group head.*

# **3. Kurang konsentrasi dan merasa tidak ada privasi dalam ruang bekerja**

Ruangan yang Praktikan tempati di WRT menyatu dengan ruang *community space*, hanya dibatasi dengan sekat saja. Ruang *community space* ini biasanya digunakan oleh para karyawan untuk beristirahat, makan atau menerima tamu yang datang. Di dalam ruang *community space* sendiri terdapat televisi, sofa, meja dan kursi bar, beberapa spot bangku dan *mini pantry*. Praktikan merasakan minimnya privasi dikarenakan banyak pegawai non SPI yang dapat memasuki ruangan

SPI tanpa menggunakan *access card* melalui ruang *community space*, karena ruang *community space* dapat dimasuki oleh siapa saja. Selain itu, yang sangat disayangkan, pegawai di lantai Praktikan melaksanakan PKL kerap beristirahat sebelum waktunya sehingga suara televisi yang dinyalakan dam suara-suara pegawai yang berada di ruang *community space* kerap menganggu Praktikan yang masih bekerja.

#### **D. Cara Mengatasi Kendala**

#### **1. Kemampuan menyelesaikan pekerjaan yang lambat**

Ketersediaan alat tulis kantor yang tidak lengkap membuat kinerja Praktikan menurun dalam menyelesaikan pekerjaan. Praktikan kerap menunda pekerjaan sehingga membutuhkan waktu yang lebih lama dalam menyelesaikannya, tentu saja hal ini merugikan banyak pihak. Namun Praktikan berinisiatif untuk melakukan komunikasi dengan mentor Praktikan guna mendapatkan solusi.

(Suci Amalia, 2019) berpendapat bahawa alat tulis kantor merupakan alat penunjang yang mempunyai manfaat yakni membantu menyelesaikan berbagai kegiatan harian di kantor, yang mana alat tulis kantor dalam penggunaannya tidak permanen.

Alat tulis kantor memiliki peran yang vital dalam rutinitas kegiatan kantor, kurangnya kelengkapan alat tulis kantor akan berpengaruh pada kinerja pegawai. Pekerjaan menjadi tidak efisien dan tidak efektif, padahal kinerja pegawai mempengaruhi keberhasilan suatu perusahaan. Kinerja merupakan bentuk pekerjaan yang diberikan staf yang

menunjukkan kualitas dan kuantitasnya dalam menyelesaikan tugas yang menjadi tanggung jawabnya, menurut Mangkunegara dalam (Kepemimpinan & Kantor, 2018)

Tentunya Praktikan mencoba untuk mengatasi kendala tersebut, Praktikan menyampaikan kesulitan yang Praktikan alami dalam menyelesaikan pekerjaan selama ini dengan alat tulis kantor yang seadanya. Praktikan berdisuksi dengan mentor PKL. Untuk mencapai kinerja yang baik dibutuhkan pula komunikasi yang baik. Tujuan Praktikan mengkomunikasikan permasalahan yang dialami adalah agar terciptanya perubahan dari kondisi yang Praktikan jalani. Komunikasi tidak semerta-merta dapat terjadi, jika tidak didampingi dengan 5 unsur, yakni komunikator sebagai orang yang menyampaikan pesan, pesan sebagai bentuk isi dari apa yang ingin disampaikan, media sebagai sarana penyampaian pesan, komunikan sebagai orang yang menerima pesan dan efek sebagai *output* dari pesan yang disampaikan, menurut Effendi dalam (Asmoro, 2015).

Setelah berdisuksi, mentor pun sepakat untuk menyediakan kekurangan alat tulis kantor di WRT dengan cara mengunjungi gedung lama dan melakukan pengecekan alat tulis kantor yang tersisa, Praktikan juga berinisiatif untuk mendata kekurangan alat tulis kantor sedetail mungkin untuk meminimalisir kesalahan karena dikhawatirkan apabila ada yang kekurangan, mentor harus kembali mendatangi gedung lama. Inisiatif sendiri memiliki pengertian yakni kapasitas

seseorang dalam mengambil keputusan dan bertindak untuk memecahkan masalah tanpa diberi perintah terlebih dahulu, yang dilaksanakan atas kemauan sendiri, menurut (Suharnan, 2014)

Di akhir, segala kekurangan alat tulis kantor dapat dilengkapi karena masih terdapatnya persediaan di gedung lama. Praktikan dan mentor telah berdiskusi dan bekerja sama dalam mengatasi permasalahan tersebut, kemampuan untuk bekerja sama antara setiap karyawan sangat diperlukan untuk menghasilkan kinerja yang baik dan mewujudkan tujuan dalam perusahaan. Pekerjaan yang dilakukan bersama akan terasa lebih efektif dan lebih cepat (Pratiwi & Nugrohoseno, 2018).

# **2. Kesulitan dalam mengoperasikan Sistem Informasi Kearsipan Dinamis (SIKD)**

Perubahan dalam sistem korespondensi mengharuskan Praktikan mempelajari ulang mekanisme surat menyurat dalam perusahaan. Surat sendiri memiliki pengertian berupa media untuk menyalurkan informasi dari satu pihak ke pihak lain, bisa terjadi di dalam satu organisasi ataupun organisasi yang berbeda (Juni Ahyar, 2015). Namun dalam PT Rajawali Nusantara Indonesia (Persero), surat memiliki pengertian yang sedikit berbeda dari apa yang dikemukakan sebelumnya, pengertian surat menurut perusahaan adalah sarana penyampaian pesan dimana yang menerima tidak berada dalam satu lingkungan kantor, karena jika penerima berada dalam satu lingkungan, medianya disebut

memorandum, sejenis surat yang tidak memiliki kop (PT Rajawali Nusantara Indonesia, 2018).

Kegiatan surat menyurat yang semula menggunakan kertas berubah sesuai dengan perkembangan zaman, kini surat menyurat menggunakan sistem yang dinamakan SIKD. SIKD merupakan sebuah sistem applikasi yang dibuat dengan tujuan mengelola surat di dalam PT Rajawali Nusantara Indonesia (Persero) yang mana didasari oleh penggunaan teknologi (PT Rajawali Nusantara Indonesia, 2019).

Surat menyurat yang dalam pelaksanaannya menggunakan sistem teknologi dapat disebut sebagai arsip digital, pada PT Rajawali Nusantara Indonesia (Persero) ada dua jenis arsip digital yang digunakan, yakni arsip digital berbentuk teks yang didalamnya menyajikan teks saja, biasanya terbentuk dalam format .doc, .ppt, dan .pdf serta arsip digital berbentuk gambar yang didalamnya menyajikan pesan visual dan biasanya terbentuk dalam format .jpg, menurut (Abi & Hakim, 2016)

Akan tetapi, di dalam kemajuan ini, Praktikan juga menjumpai masalah, yakni ketidakseragaman *keyword* pada masing-masing divisi yang terdapat dalam kolom alamat tujuan surat. Ketika Praktikan hendak mengirim surat ke Group Head Akuntansi, Praktikan tidak dapat menemuinya, hal ini tentunya memperlambat laju kerja Praktikan karena Praktikan harus berkali-kali melakukan pengecekan, setelah berkali-kali memeriksa *list* alamat tujuan yang tersedia, Praktikan baru mengetahui bahwa *keyword* untuk Group Head Akuntasi adalah GH Akuntansi. Bahkan pada satu *moment*, Praktikan terpaksa mengirim surat menggunakan sistem manual atau dengan menggunakan kertas kembali karena Praktikan tidak dapat menemukan alamat tujuan surat. Untuk mengatasi kendala tersebut, Praktikan menghubungi divisi IT dan menyampaikan keluhan yang Praktikan alami. Divisi IT pun menerima *complain* dari Praktikan dan langsung melakukan penyeragaman *keyword*. Divisi IT juga menghimbau apabila masih ditemui kesalahan di hari kedepannya, segera lapor agar dapat diperbaiki.

Dalam kendala ini, terdapat teori komunikasi organisasi, komunikasi organisasi sendiri memiliki pengertian pertukaran informasi yang kompleks dalam organisasi. Bisa melalui komunikasi internal yang dilakukan secara *downward*, *upward* ataupun horizontal, bisa berbentuk hubungan manusia, hubungan persatuan pengelola atau sekedar evaluasi program menurut Masmuh dalam (Mulawarman & Rosilawati, 2014)

# **3. Kurang konsentrasi dan merasa tidak ada privasi dalam ruang bekerja**

Praktikan merasakan ketidaknyamanan dalam ruangan yang Praktikan tempati selama PKL. Hal ini dikarenakan menyatunya ruangan Praktikan dengan ruang *community space* sehingga terasa berkurangnya privasi. Suara bising televisi dan suara pegawai lain yang berkumpul sebelum jam istirahat juga kerap menyebabkan konsentrasi Praktikan yang masih bekerja melemah. Teori yang tepat untuk mengatasi kendala ini adalah *time management*, sebuah bentuk aksi, teknik perencanaan dan pelaksanaan kontrol secara sadar terhadap suatu aktivitas didasari pada jumlah dan ketepatan waktu yang digunakan menurut (Gea, 2014), sudah seharusnya para pegawai sadar akan waktu istirahatnya yang telah ditentukan, sehingga mereka menyelaraskan aksinya dengan waktunya.

Sebuah ruang kantor memiliki peran untuk menyajikan kondisi yang baik dan teratur guna menambah semangat kerja karyawan agar karyawannya mendapat rasa kenyamanan, keefektifan dan keefesienan menurut (Marsofiyati & Henry Eryanto, 2015)

Dari semangat kerja karyawan yang terbentuk akan dihasilkan kinerja yang lebih baik lagi. Menurut (Oktarina, 2018), kinerja karyawan pada dasarnya bergantung pada beberapa faktor, satu diantara sekian banyak adalah perasaan dimana karyawan merasa nyaman dalam bekerja, yang mana didukung oleh komponennya berupa tata ruang kantor.

Untuk mengatasi kendala tersebut, Praktikan berdiskusi dengan staf SPI lainnya. Para staf ternyata merasakan hal yang sama, oleh sebab itu Bapak Gunadi selaku *Head* Pemantauan SPI sudah sempat menyampaikan keluhan kepada pihak *management building* dan mengusulkan agar diberi pintu kedap suara karena sekat tidak berfungsi, namun nampaknya usulan belum bisa diwujudkan sehingga Praktikan mencoba menanamkan sikap profesional dalam bekerja.

Sesuai dengan etika profesi sekretaris dalam melaksanakan pekerjaannya, seorang sekretaris dituntut mampu mengontrol emosi dalam setiap temuannya, seorang sekretaris dituntut sabar dan bijaksana dalam berbagai persoalan dan dapat mengatasinya tanpa merugikan pihak manapun dan seorang sekretaris dituntut mampu menyelaraskan dirinya dalam segala situasi, menurut (Siambaton, 2015)

Praktikan berusaha agar tetap dapat berkonsentrasi selama bekerja meskipun terdengar suara-suara dari ruang *community space*, disaat Praktikan merasa terganggu, Praktikan mencoba mendinginkan pikiran dan energi dengan hal-hal yang positif, cara yang Praktikan sering terapkan adalah Praktikan berhenti sejenak dari pekerjaan untuk sekedar menarik nafas, pergi mengambil air minum atau keluar dari ruangan agar mendapat suasana baru. Hal ini dilakukan agar emosi yang Praktikan rasakan dapat terkendali. Kemampuan bereaksi pada keadaan yang dapat mengarah kepada dua hal, yakni memotivasi diri atau semakin melemahkan diri harus diolah. Karena ini merupakan sebuah nasihat yang kerap diserukan (Herry Prasetyo, 2014).

#### **BAB IV**

#### **KESIMPULAN DAN SARAN**

#### **A. Kesimpulan**

Berdasarkan hasil laporan PKL yang telah dibuat, Praktikan dapat menyimpulkan bahwa:

- 1. Kegiatan PKL dilakukan pada Divisi Satuan Pengawas Interen, PT Rajawali Nusantara Indonesia (Persero) selama 2 (dua) bulan, dimulai pada tanggal 13 Januari 2020 dan berakhir pada tanggal 6 Maret 2020.
- 2. Dalam pelaksanaanya, Praktikan telah melakukan beberapa pekerjaan yakni korespondensi surat, otomatisasi perkantoran berupa mencetak, menggandakan, memindai dokumen, penanganan telepon masuk dan keluar, menginput data melalui Applikasi Oracle lalu kearsipan dan menghadiri rapat.
- 3. Selama bekerja, Praktikan menjumpai beberapa kesulitan yang harus dihadapi yakni kemampuan menyelesaikan pekerjaan yang lambat, kesulitan dalam mengoperasikan Sistem Informasi Kearsipan Dinamis (SIKD), kurang konsentrasi dan merasa tidak ada privasi dalam ruang bekerja.

#### **B. Saran**

Mengacu pada kesimpulan diatas, Praktikan ingin turut berkontribusi untuk kemajuan pelaksanaan PKL kedepannya. Oleh karena itu, Praktikan mempunyai saran kepada pihak-pihak berikut, pihak fakultas dan pihak perusahaan:

#### **1. Saran untuk fakultas**

Fakultas diharap dapat memberikan bimbingan dan arahan terlebih dahulu kepada mahasiswanya sebelum melaksanakan PKL, hal ini dilakukan agar mahasiswa memiliki gambaran lebih mengenai dunia kerja disamping itu, bimbingan dan arahan dapat meminimalisir kesalahan-kesalahan selama bekerja.

#### **2. Saran untuk perusahaan**

Kendala yang dialami oleh Praktikan dapat dijadikan sebagai bahan evaluasi oleh perusahaan agar dapat memperhatikan lagi fasilitas yang dimilikinya, semisal mengawasi dengan seksama proses pemindahan alat tulis kantor & memperhatikan kelengkapan alat tulis kantor di gedung baru sehingga Praktikan dapat menyelesaikan pekerjaan tepat waktu dan menyelesaikan tanggung jawab sesuai dengan kegunaan PKL bagi Praktikan di bab 1, meminimalisir kesalahan sedini mungkin sebelum sistem SIKD diluncurkan dan melatih kedisiplinan setiap pegawai agar beristirahat tepat waktu sehingga tidak menganggu karyawan yang masih bekerja.

#### **DAFTAR PUSTAKA**

- Abi, H., & Hakim, B. (2016). *Aplikasi Pengelola Arsip Digital Dalam Berbagai Format*. 23–35.
- Art., G. Y. (2017). Mobile Phone: Sejarah, Tuntutan Kebutuhan Komunikasi, Hingga Prestise. *Alhadharah*, *15*(30), 1. https://doi.org/10.18592/alhadharah.v15i30.1222
- Asmoro, A. A. (2015). Pengaruh Penggunaan Internet Terhadap Pengetahuan Korean Music Popular (K-Pop) Di Soulmate Community Kota Samarinda. *EJournal Ilmu Komunikasi*, *3*(1), 473–485.
- Dayat Suryana. (2012). *Sistem Teknologi Informasi*.
- Gea, A. A. (2014). Time Management: Menggunakan Waktu Secara Efektif dan Efisien. *Humaniora*, *5*(2), 777. https://doi.org/10.21512/humaniora.v5i2.3133
- Herry Prasetyo. (2014). *Langkah Mudah Untuk Sukses Berkarier*.
- Juni Ahyar. (2015). *Korespondensi Bisnis Indonesia*.
- Kepemimpinan, P. G., & Kantor, F. (2018). Pengaruh Gaya Kepemimpinan, Fasilitas Kantor, Dan Disiplin Kerja Terhadap Kinerja Pegawai Dinas Perdagangan Kota Semarang. *Economic Education Analysis Journal*, *7*(1), 265–278.
- Konaah, S. D., Dwihartanti, M., Administrasi, P., Fakultas, P., Universitas, E., Yogyakarta, N., & Belajar, F. (2017). *Pengaruh Motivasi Belajar Dan Fasilitas Belajar Terhadap Prestasi Belajar Otomatisasi Perkantoran*. 768–777.
- Marsofiyati & Henry Eryanto. (2015). *Manajemen Perkantoran*.
- Maulana Syaban, izky, & Bunyamin, H. (2016). Pengembangan Sistem Informasi Pengelolaan Surat Masuk dan Surat Keluar Berbasis Web di Dinas Sosial Tenaga Kerja dan Transmigrasi Kabupaten Garut Menggunakan Framework PHP. *Jurnal Algoritma*, *12*(2), 301–311. https://doi.org/10.33364/algoritma/v.12-2.301
- Mulawarman, K., & Rosilawati, Y. (2014). Komunikasi Organisasi Pada Dinas Perijinan Kota Yogyakarta Untuk Meningkatkan Pelayanan. *Jurnal Ilmiah Komunikasi Makna*, *5*(1), 31. https://doi.org/10.30659/jikm.5.1.31-41
- Oktarina, M. P. & N. (2018). Pengaruh Gaya Kepemimpinan, Budaya Organisasi, Dan Tata Ruang Kantor Terhadap Kinerja Pegawai. *Economic Education Analysis Journal*, *7*(1), 316–328.
- Parimita, W. (2018). *Bahan Ajar Meeting, Incentive, Confference and Exhibition (MICE)*.
- Pratiwi, W. K., & Nugrohoseno, D. (2018). Pengaruh Kepribadian terhadap Kerjasama Tim dan Dampaknya terhadap Kinerja Karyawan. *BISMA (Bisnis Dan Manajemen)*, *7*(1), 63. https://doi.org/10.26740/bisma.v7n1.p63-72
- PT Rajawali Nusantara Indonesia. (2018). *Pedoman Tata Kelola Surat Menyurat* (p. 37).
- PT Rajawali Nusantara Indonesia. (2019). *Panduan Penggunaan SIKD (Masa Percobaan)* (p. 16).

Sattar. (2019). *Manajemen Kearsipan*.

Siambaton, E. (2015). *Etika dan Etiket Profesi Sekretaris Profesional*. *12*(1), 35–44.

- Suci Amalia. (2019). *PENGGUNAAN DAN PEMANFAATAN ALAT TULIS KANTOR*. Suci Amalia.
- Suharnan, \*. (2014). Pengembangan Skala Kemandirian. *Persona:Jurnal Psikologi Indonesia*, *1*(2). https://doi.org/10.30996/persona.v1i2.26
- Suminar, R. (2017). Profesi Sekretaris dalam Organisasi. *Sekretari*, *1*(1), 12. https://doi.org/10.32493/skr.v1i1.611

#### **Lampiran 1 : Surat Permohonan Izin PKL**

KEMENTERIAN RISET, TEKNOLOGI, DAN PENDIDIKAN TINGGI UNIVERSITAS NEGERI JAKARTA BIRO AKADEMIK KEMAHASISWAAN DAN HUBUNGAN MASYARAKAT Kampus Universitas Negeri Jakarta Jl. Rawamangun Muka, Gedung Administrasi It. 1, Jakarta 13220<br>Telp: (021) 4759081, (021) 4893668, email: bakhum.akademik@unj.ac.id future<br>Future Leaders Nomor: 14789/UN39.12/KM/2019 01 November 2019 Lamp.  $: -$ Hal : Permohonan Izin Praktek Kerja Lapangan Mandiri Kepada Yth. Kepala Direksi SDM PT Rajawali Nusantara Indonesia Terpendukan Sebelih Lindawan Kusantara Indonesia<br>Jl. Denpasar Raya Kav. D-3, RT.1/RW.2, Kuningan, Kuningan<br>Timur, Jakarta Selatan, Kota Jakarta Selatan, Daerah Khusus<br>Ibukota Jakarta. 12940 Ibukota Jakarta, 12940 Kami mohon kesediaan Bapak/Ibu untuk dapat menerima Mahasiswa Universitas Negeri Jakarta : Nama : Putri Chezaria Evasari Nomor Registrasi : 1703517009 Program Studi : Administrasi Perkantoran Fakultas : Ekonomi Jenjang  $:D3$ No. Telp/Hp : 087888958480 Untuk melaksanakan Praktek Kerja Lapangan yang diperlukan dalam rangka memenuhi tugas mata kuliah<br>"Praktek Kerja Lapangan dan Laporan Akhir" pada tanggal 13 Januari 2020 sampai dengan tanggal<br>06 Maret 2020. Atas perhatian dan kerja samanya disampaikan terima kasih.

dis.

NIP 1963040

kademik, Kemahasiswaan yarakat

98510 2 001

Tembusan :

1. Dekan Fakultas Ekonomi

2. Koordinator Program Studi Administrasi Perkantoran  $\boxed{\varkappa}$ 

#### **Lampiran 2 : Surat Keterangan Selesai PKL**

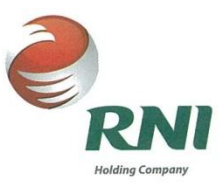

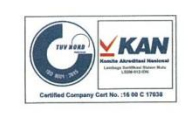

#### **SURAT KETERANGAN**

Nomor : 298 / S.Ket/RNI.05.1/III/2020

Yang bertanda tangan di bawah ini:

 $\ddot{\phantom{a}}$ 

 $\cdot$ 

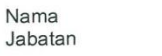

Gita Indriati Gria murian<br>Group Head SDM<br>PT Rajawali Nusantara Indonesia (Persero)

Menerangkan bahwa:

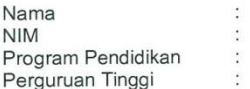

Putri Chezaria 1703517009 D3 - Administrasi Perkantoran Universitas Negeri Jakarta

Telah selesai menjalani Kuliah Kerja Lapangan di Satuan Pengawas Intern PT Rajawali<br>Nusantara Indonesia (Persero) yang berlangsung pada 13 Januari - 06 Maret 2020.

Demikian, untuk dapat dipergunakan sebagaimana mestinya. Atas perhatiannya<br>disampaikan-terima-kasih.

Jakarta, 5 Maret 2020

Rajawali Nath

Gita Indriati<br>Group Head SDM

PT Rajawali Nusantara Indonesia (Persero)<br>Jl. Denpasar Raya Kav. D III Kuningan<br>Jakarta 12950 - Indonesia

Telp. 021 -2523820, 021-2523830<br>Fax. 021 -5202827<br>www.rni.co.id

#### **Lampiran 3 : Daftar Hadir PKL**

KEMENTERIAN RISET, TEKNOLOGI, DAN PENDIDIKAN TINGGI **ED** ugAs UNIVERSITAS NEGERI JAKARTA **FAKULTAS EKONOMI** IS NEW THAT THE SERVIT ON THE SERVIT SERVIT SET AND THE SERVIT SURVEY THAT THE SERVIT SURVEY THAT THE SERVIT SURVEY CONTRACT SURVEY SURVEY SURVEY SURVEY SURVEY SURVEY SURVEY SURVEY SURVEY SURVEY SURVEY SURVEY SURVEY SURVEY DAFTAR HADIR<br>PRAKTEK KERJA LAPANGAN ....... SKS Putrī Chezaria Evasarī<br>1703517009<br>D-III Administrasi Persintoran<br>J.T. RNI Haryono<br>Jaktim /ozl -80600899 Nama Nama<br>No. Registrasi Program Studi<br>Tempat Praktik<br>Alamat Praktik/Telp HARI/TANGGAL PARAF KETERANGAN  $_{\rm NO}$ Senin, 13 Januari 2020  $1...$  plat  $\overline{1}$ . Selasa, 14 Januari 2010  $2...$  put  $\overline{2}$ 2020 Rabu, 15 Janvari  $3...$   $94$  $\overline{3}$ . Kamis, 16 Januari 2020  $4...14$  $\overline{4}$ Jumat, 17 Januari 2020  $5.14$  $\overline{5}$ . Senin, 20 Januari 2020  $6.14$  $6.$ Selaja, 21 Januari 2020  $7.14$  $\overline{7}$ Rabu, 22 Januari 2020  $8.4$ My 8. Kamis, 23 Januari 2020  $9...14$  $\overline{9}$ Jumat, 24 Januari 2020 10.14  $10.$ Senin, 27 Januari 2020  $11...$   $\mu$  $11.$ selasa, 28 Januari 2020  $12.44$  $12.$ Rabu, 29 Januari 2020  $13.$  $13.$   $\mu$ Kamis, 30 Januari 2020  $14.$  $14.4$ Jumat, 31 Januari 2020  $15...$   $14...$  $15.$ Jakarta, 6 Maret 2020  $\sim$ Penilai Rejęwali Nusantara Indonesia Catatan: CSUCI MARINA  $\sim$ Katanan :<br>Format ini dapat diperbanyak sesuai kebutuhan<br>Mohon legalitas dengan membubuhi cap Instansi/Perusahaan

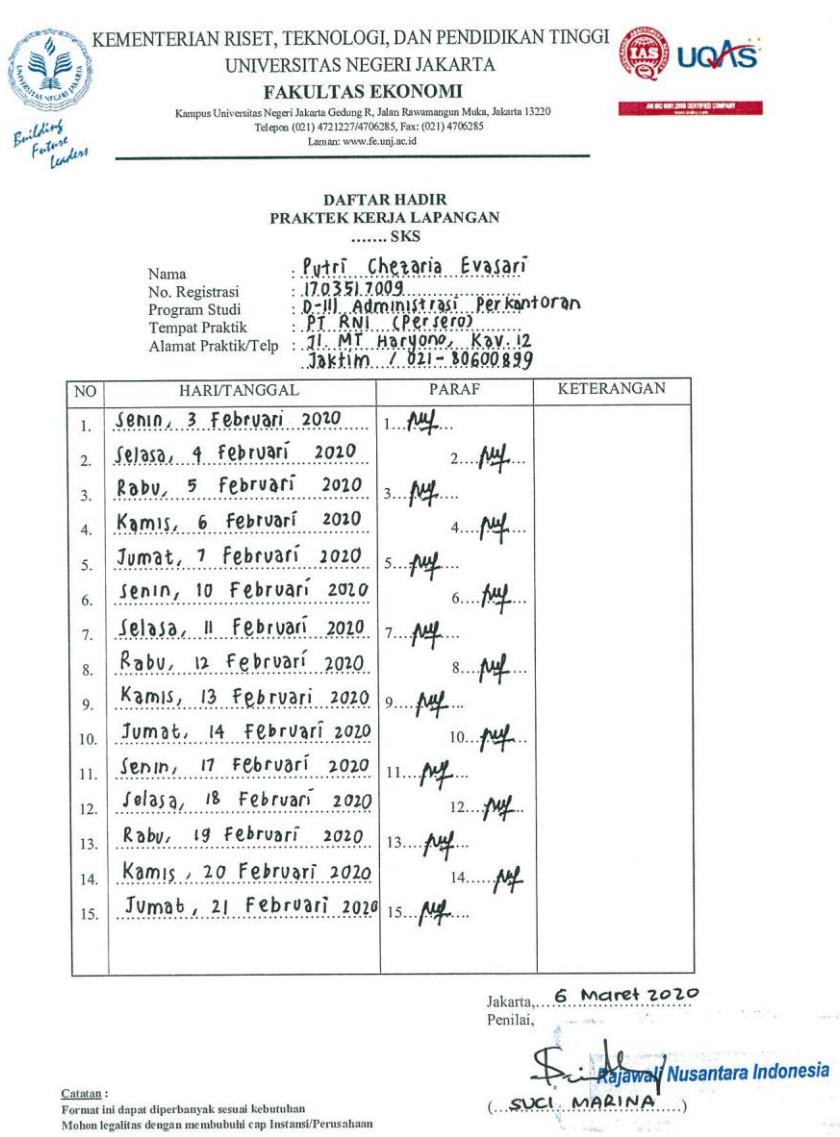

Format ini dapat diperbanyak sesuai kebutunan<br>Mohon legalitas dengan membubuhi cap Instansi/Perusahaan

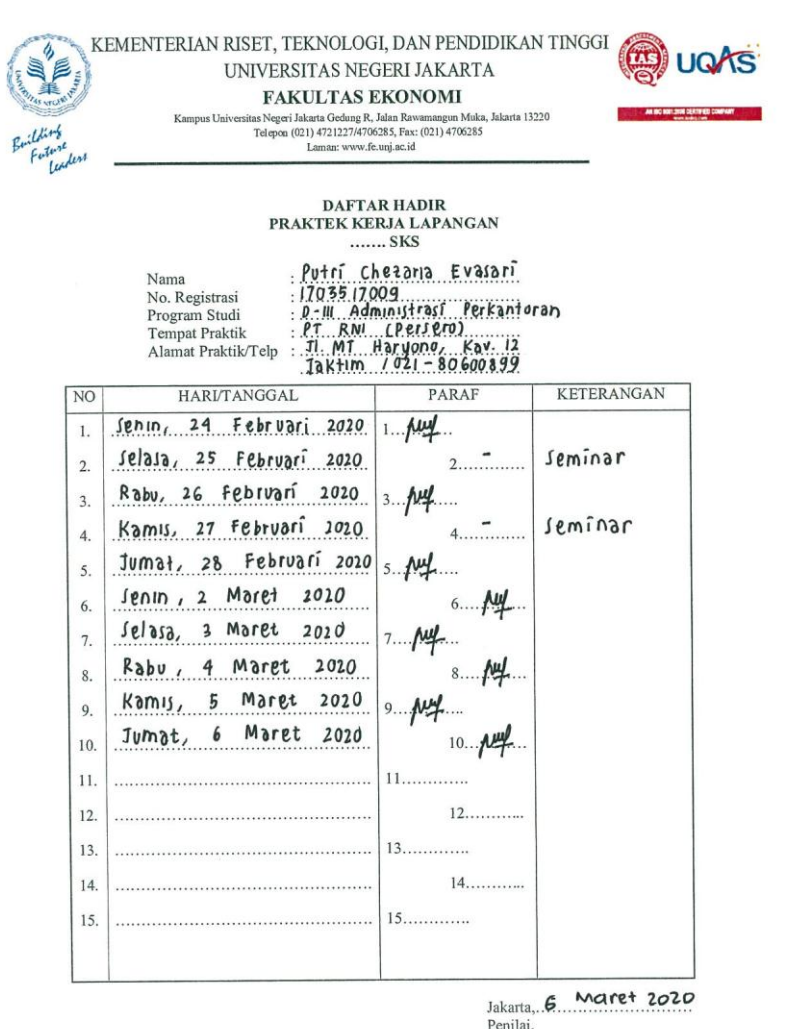

Such Map Bijawali Nusantara Indonesia

 $\label{eq:3.1} \begin{split} \mathcal{L}_{\mathcal{M}}(\mathcal{L}_{\mathcal{M}}(\mathcal{L}_{\mathcal{M}}(\mathcal{L}_{\mathcal{M}}(\mathcal{L}_{\mathcal{M}}(\mathcal{L}_{\mathcal{M}}(\mathcal{L}_{\mathcal{M}})))\mathcal{L}_{\mathcal{M}}(\mathcal{L}_{\mathcal{M}}(\mathcal{L}_{\mathcal{M}}(\mathcal{L}_{\mathcal{M}}(\mathcal{L}_{\mathcal{M}}(\mathcal{L}_{\mathcal{M}}(\mathcal{L}_{\mathcal{M}}(\mathcal{L}_{\mathcal{M}}))))\mathcal{L}_{\mathcal{M}}(\mathcal{L}_{\mathcal{M}}$ 

<u>Catatan</u> :<br>Format ini dapat diperbanyak sesuai kebutuhan<br>Mohon legalitas dengan membubuhi cap Instansi/Perusahaan

### **Lampiran 4 : Log Harian PKL**

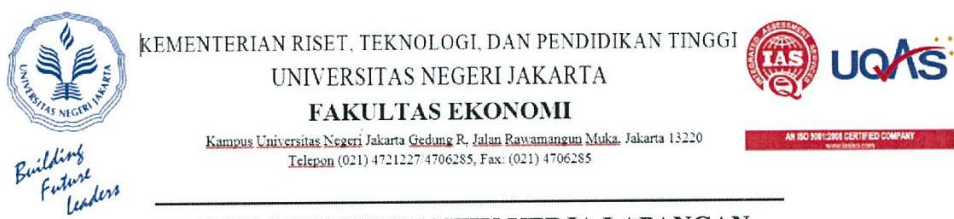

#### LOG HARIAN PRAKTIK KERJA LAPANGAN PROGRAM DIPLOMA III 3 SKS

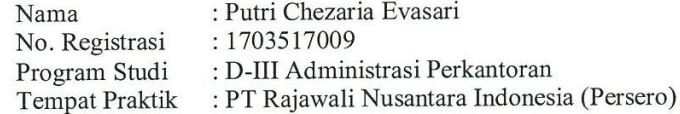

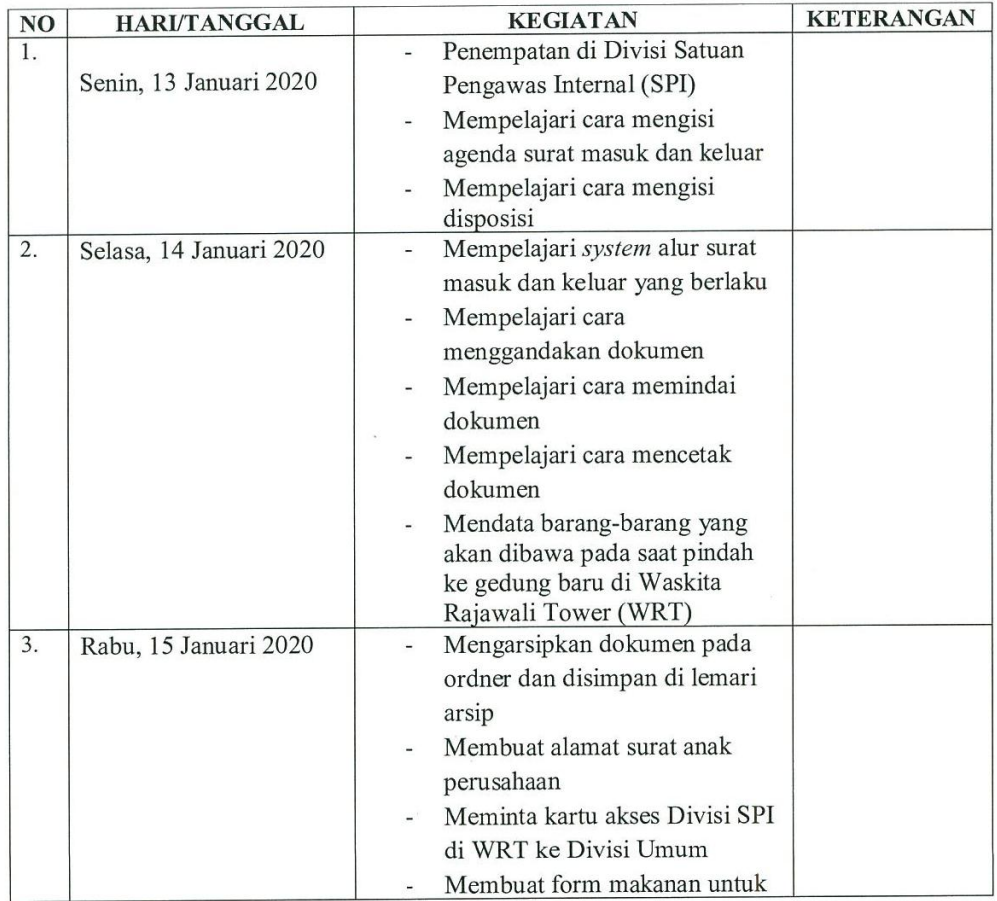

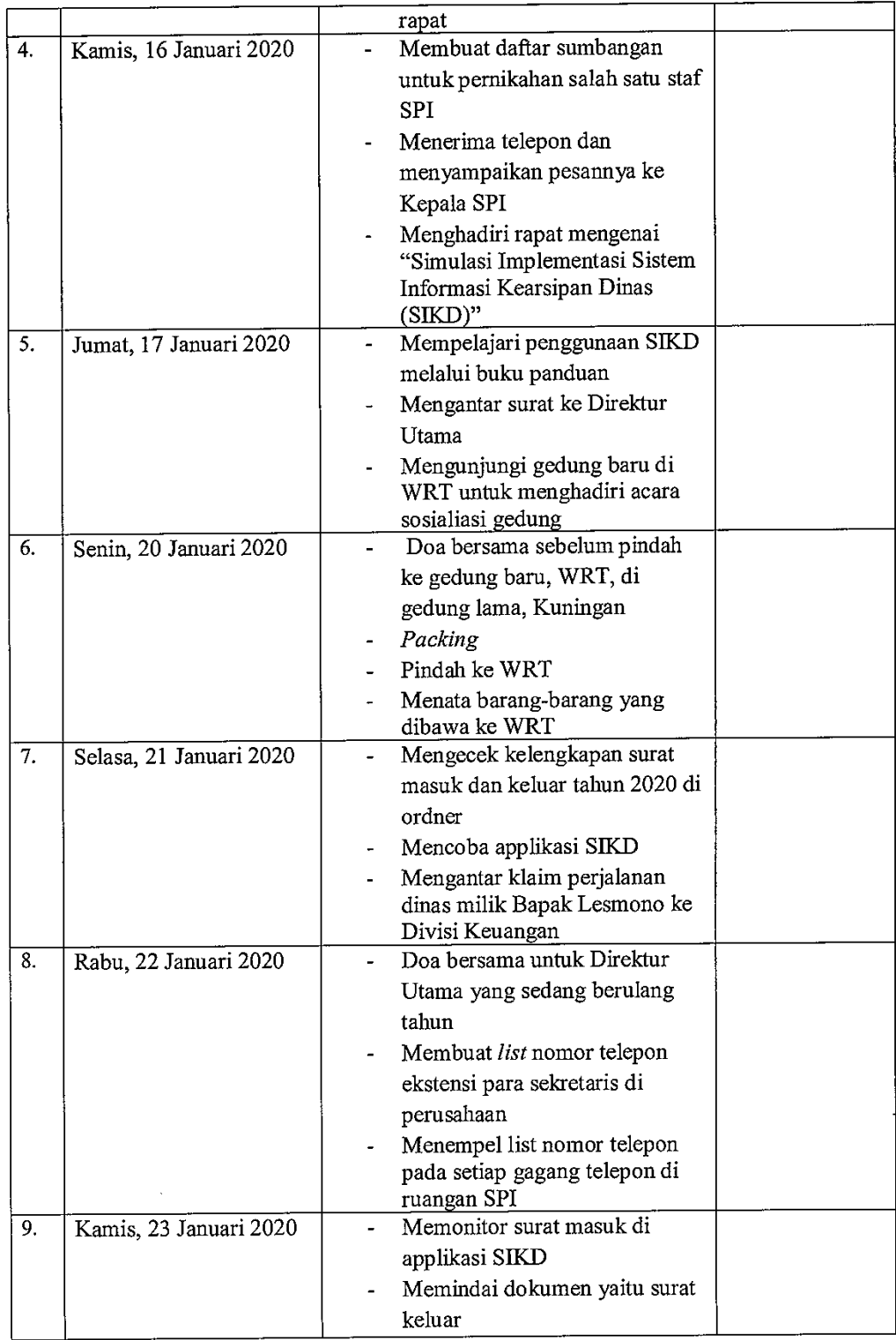

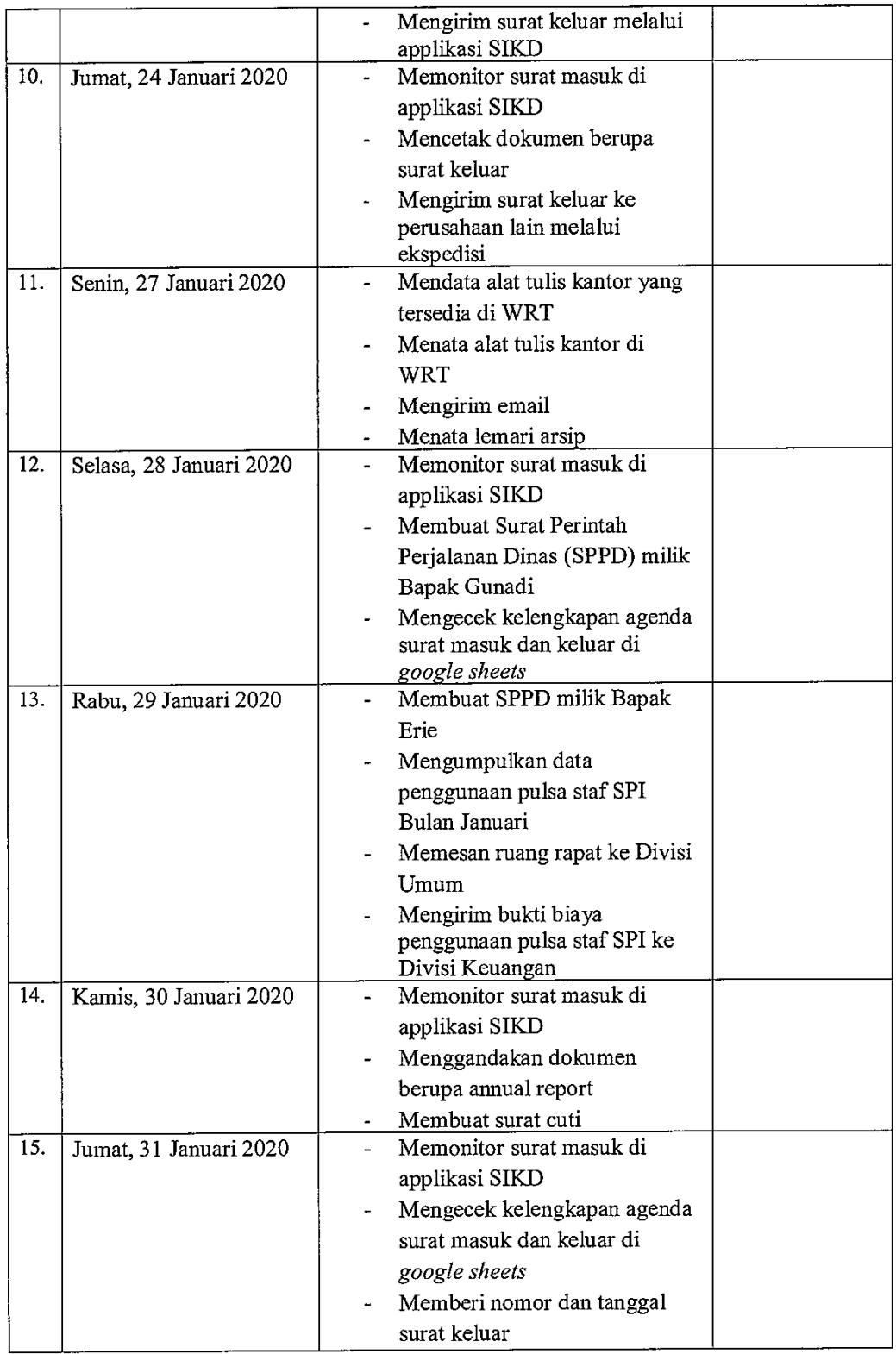

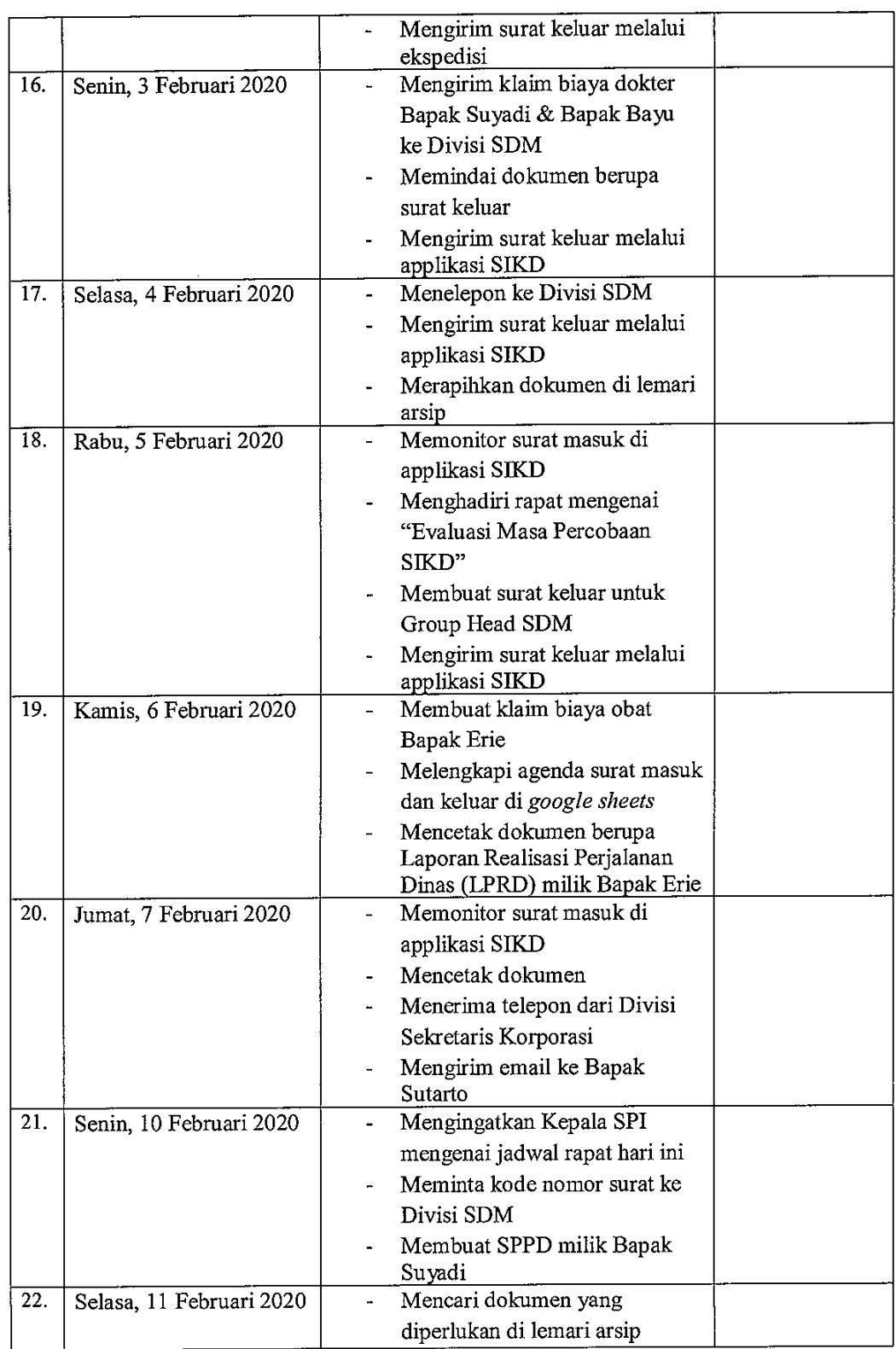

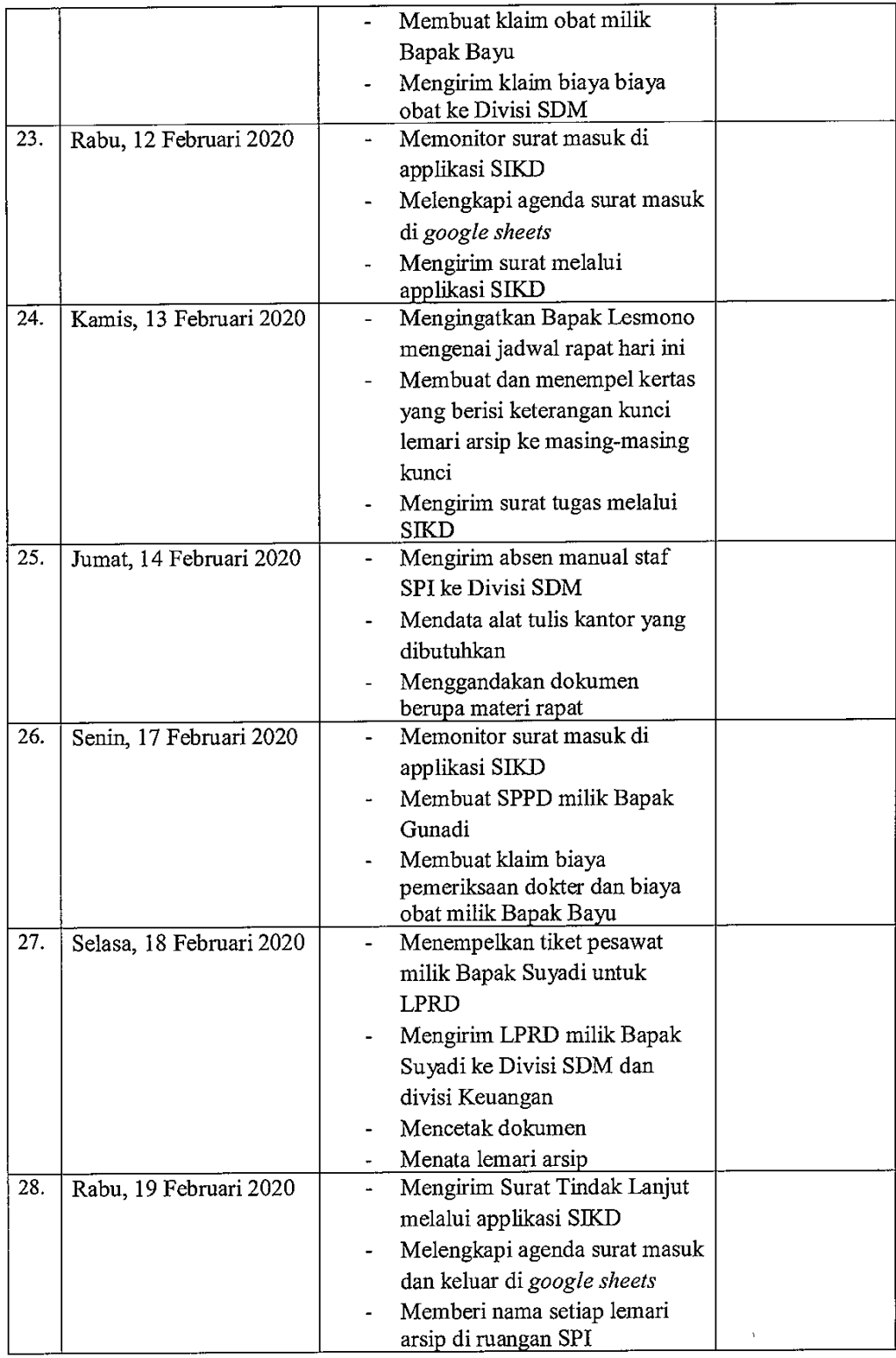

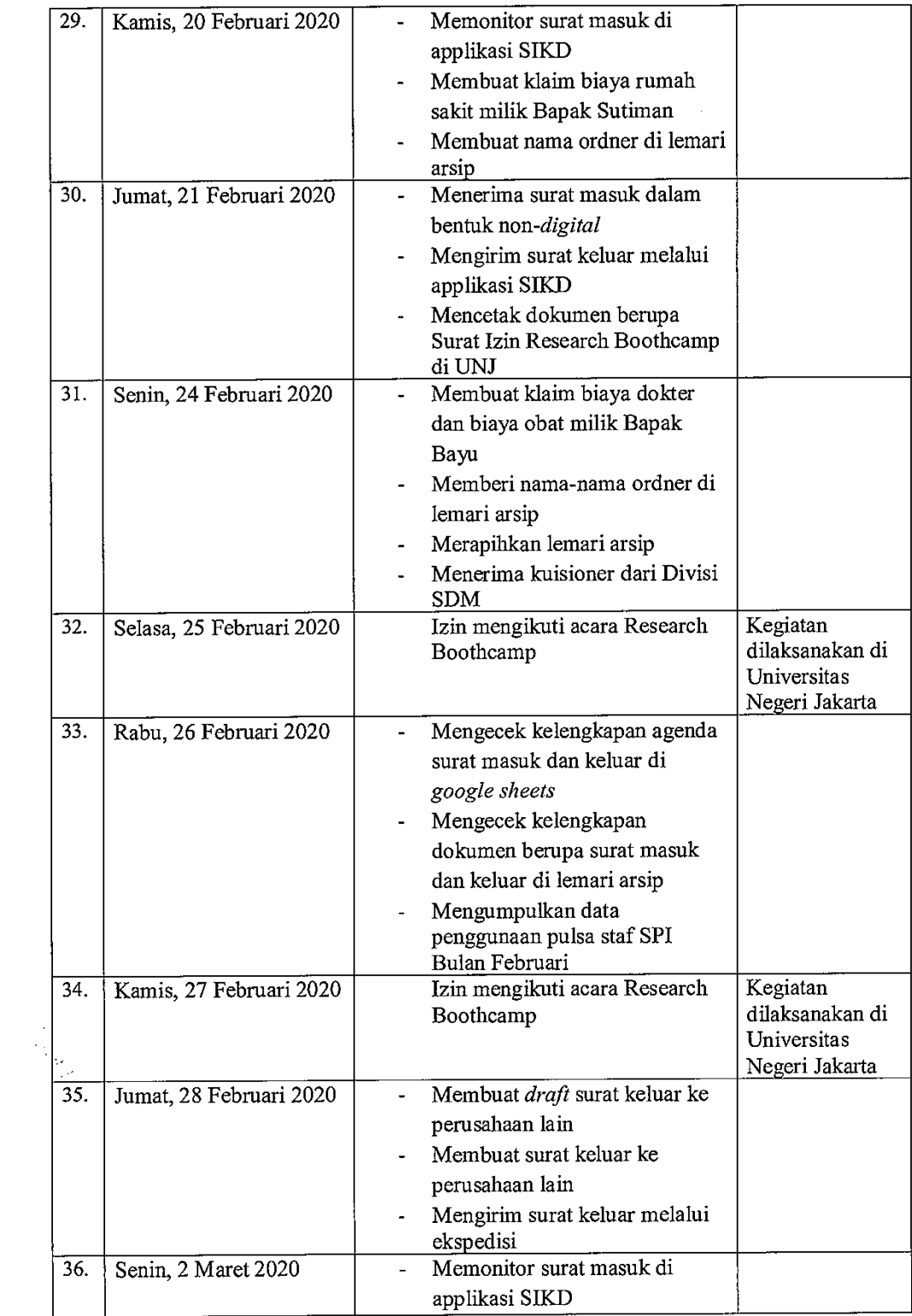

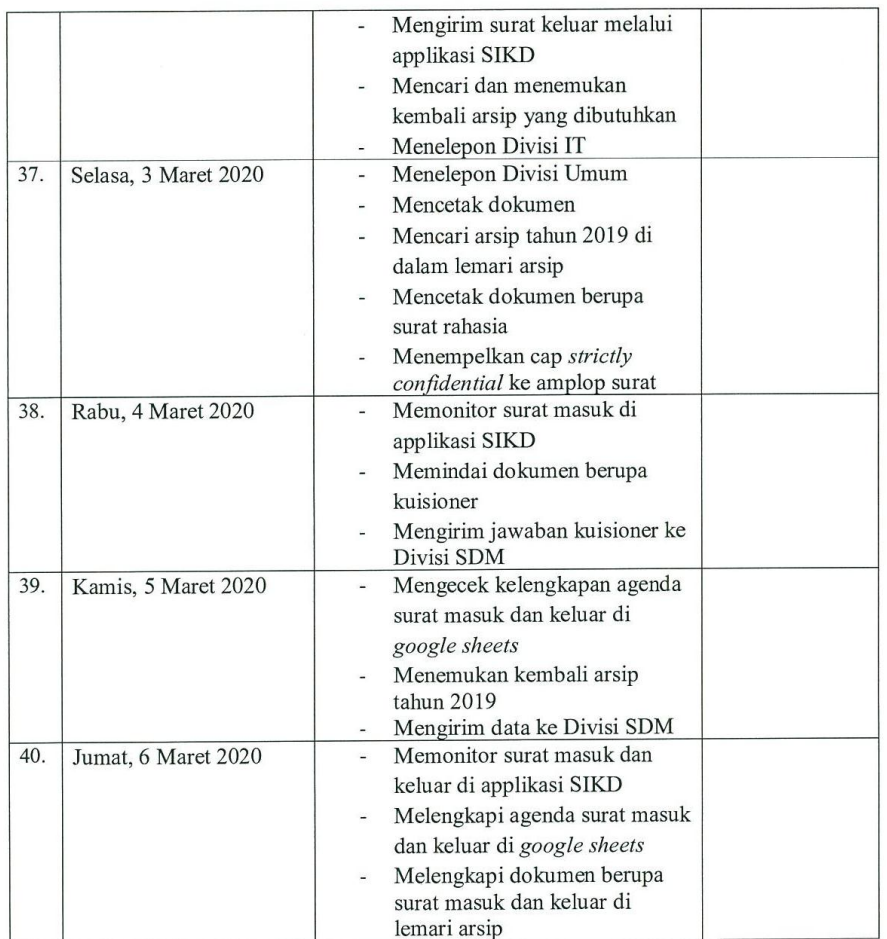

Jakarta, 6 Maret 2020

Penilai, Rajawali Nusantara Indonesia SUCI MARINA

Catatan:

Mohon legalitas dengan membubuhi cap Instansi/Perusahaan

#### **Lampiran 5 : Penilaian PKL**

#### KEMENTERIAN RISET, TEKNOLOGI, DAN PENDIDIKAN TINGGI **IIQ** UNIVERSITAS NEGERI JAKARTA **FAKULTAS EKONOMI FANOLIAN ENVIVOIVE**<br>Kampus Universitas Negeri Iakarta Gedung R, Jalan Rawamangun Muka, Jakarta 13220<br>Telepon (021) 4721227/4706285, Fax: (021) 4706285<br>Laman: www.fe.unj.ac.id PENILAIAN PRAKTIK KERJA LAPANGAN PROGRAM DIPLOMA III ....... SKS : Putri Chezaria Evasari<br>: 1703517009<br>: D-W. Administrasi Perkantoran<br>: 11. MT Haryono, Kav. 12<br>: Jaktim / 021 - 80600899 Nama No.Registrasi Program Studi Tempat Praktik Alamat Praktik/Telp **SKOR KETERANGAN** ASPEK YANG DINILAI NO  $46 - 100$  $.90$ 1. Keterangan Penilaian: Kehadiran  $\,1$ Skor Nilai Bobot 90  $86 - 100$  $\overline{A}$  $\overline{4}$  $\sqrt{2}$ Kedisiplinan  $3,7$ 81-85  $A -$ 95  $B+$  $3,3$ 76-80  $\overline{3}$ Sikap dan Kepribadian  $71 - 75$  $3,0$  $\, {\bf B}$ 90 66-70  $B 2,7$ Kemampuan Dasar  $61-65$  $C+$  $2,3$  $\overline{4}$  $56 - 60$  $\mathsf C$  $2,0$  $95$ 51-55  $C 1,7$ Ketrampilan Menggunakan Fasilitas 5  $46 - 50$  $\mathbf D$  $\mathbf{1}$  $90$ 2. Alokasi Waktu Praktik: Kemampuan Membaca Situasi dan  $\overline{6}$ 2 sks: 80-160 jam kerja efektif Mengambil Keputusan (2 Minggu s.d 1 bulan) 90 Partisipasi dan Hubungan Antar Karyawan  $\overline{7}$ Nilai Rata-rata:  $95$ Aktivitas dan Kreativitas  $\overline{8}$  $925$  $92.5$  $... = ...$  $10$  (sepuluh)  $95$ Kecepatan Waktu Penyelesaian Tugas  $\overline{9}$  $95$ Hasil Pekerjaan Nilai Akhir:  $10$  $\overline{A}$  $92.5$ Angka bulat huruf Jumlah . . . . . . . . . . . .

**Maret 2020** Jakarta,...G. Penilai, (.... SUCI MARRAJAvali Nusantara Indonesia 40

Catatan: Catatan .<br>Mohon legalitas dengan membubuhi cap Instansi/Perusahaan

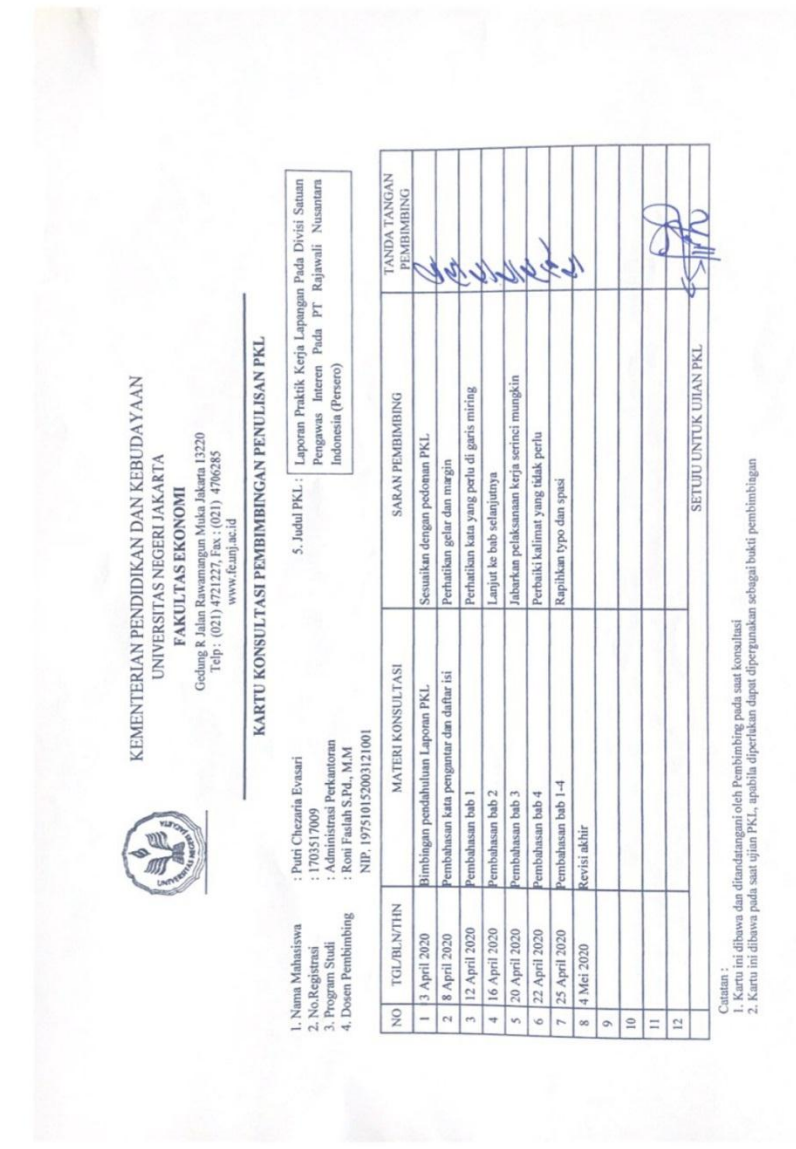

#### **Lampiran 6 : Kartu Konsultasi Bimbingan PKL**

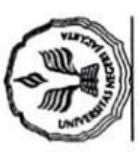

# KEMENTERIAN PENDIDIKAN DAN KEBUDAYAAN Gedung R Jalan Rawamangun Muka Jakarta 13220<br>Telp : (021) 4721227, Fax : (021) 4706285<br>www.fe.unj.ac.id UNIVERSITAS NEGERI JAKARTA FAKULTAS EKONOMI

ò.

FORMAT SARAN DAN PERBAIKAN PKL

# FAKULTAS EKONOMI - UNIVERSITAS NEGERI JAKARTA : Puti Chezaria Evasari

- 
- : 1703517009<br>: DIII Administrasi Perkantoran 2017<br>: Kanis, 14 Mei 2020
	-

4. Tanggal Ujian Karya Ilmiah

1. Nama Mahasiswa 3. Program Studi 2. No.Registrasi

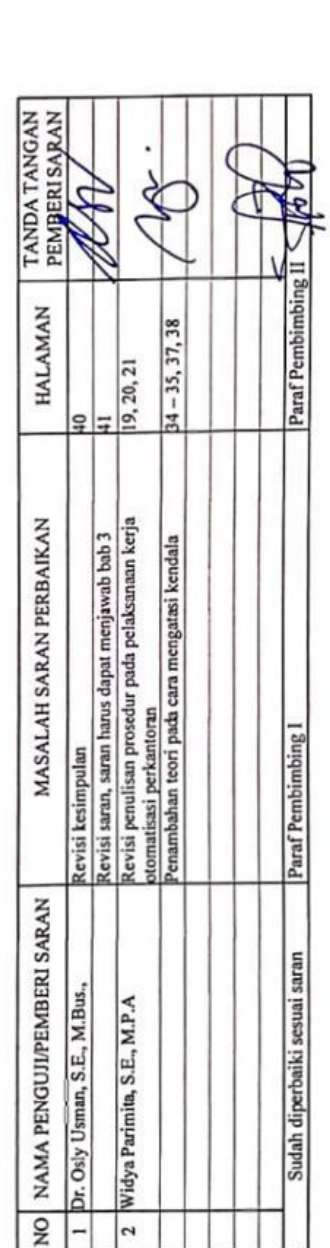

Catatan:

ÿ,

**Lampiran 7 : Format Saran dan Perbaikan PKL**

## **Lampiran 8 : Hasil Turn It In**

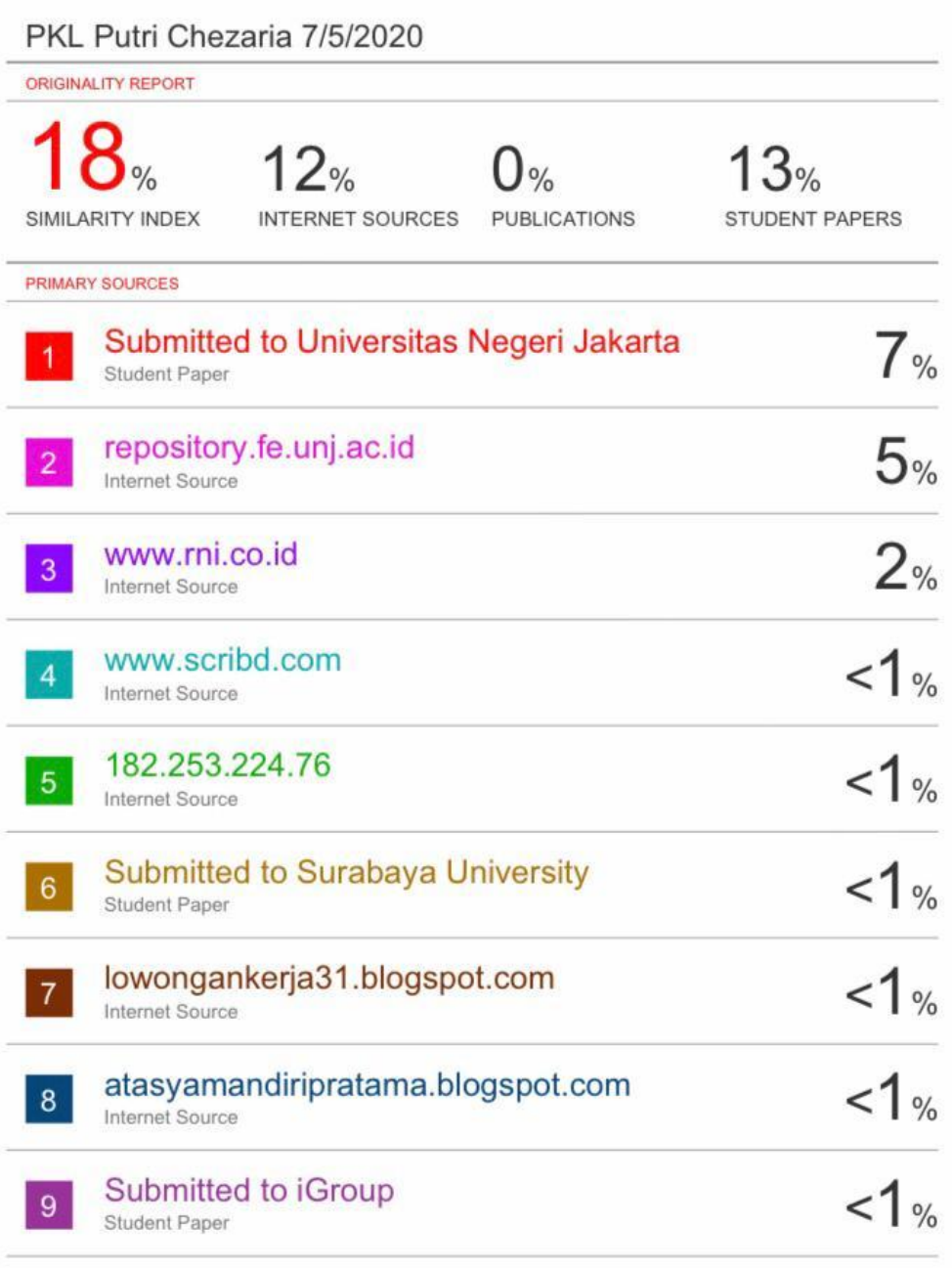

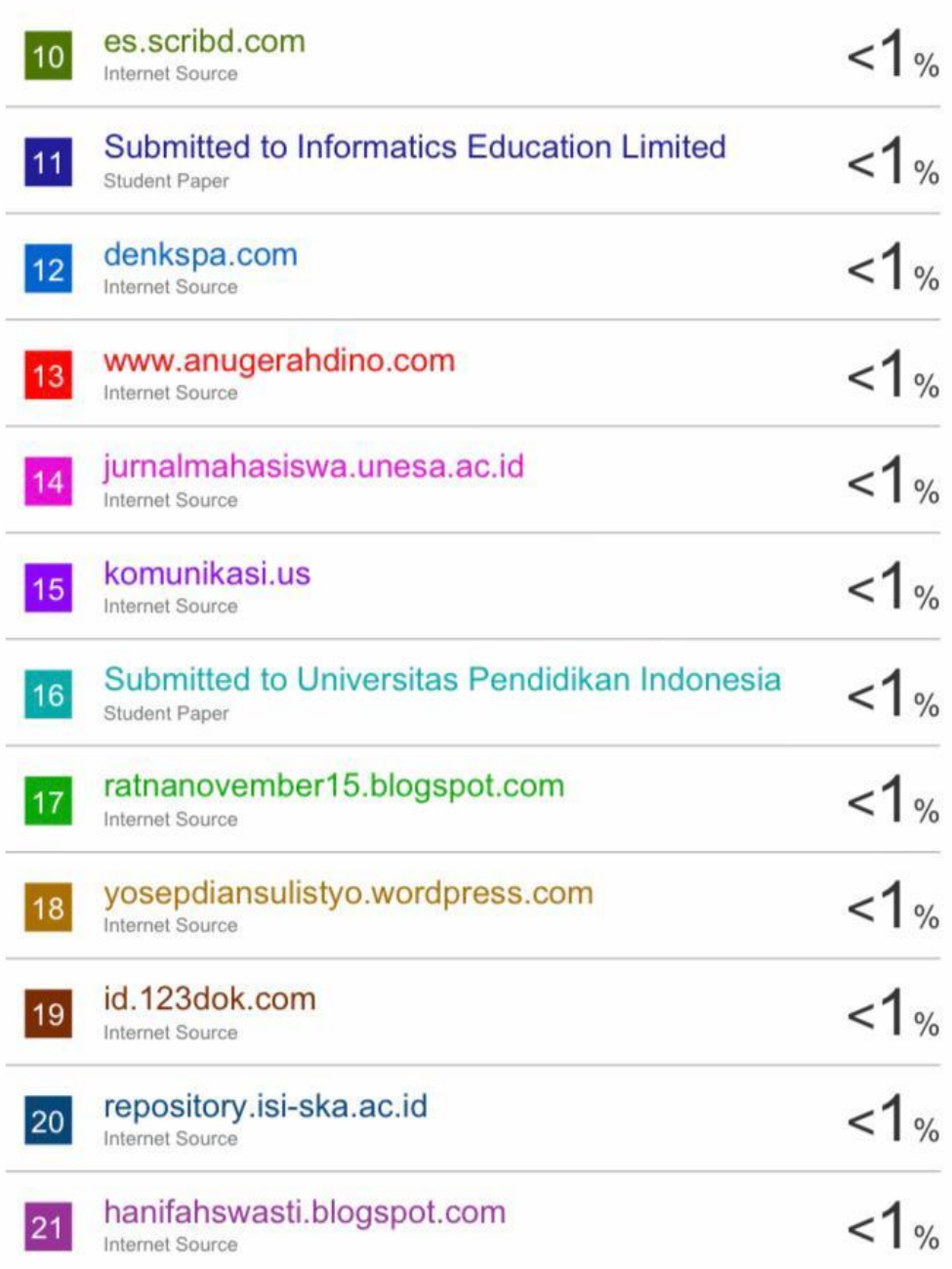

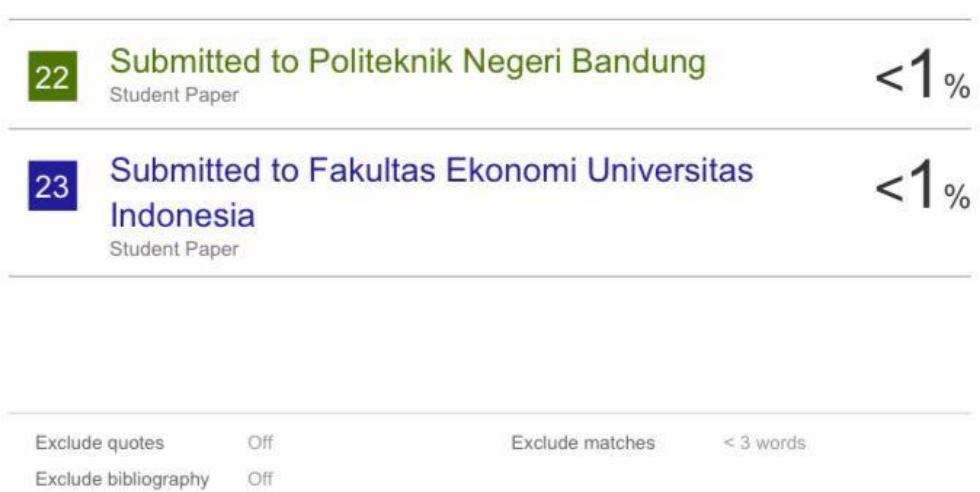